**Benq Digitální projektor MP620 Řada Mainstream Uživatelská příručka**

# Vítejte

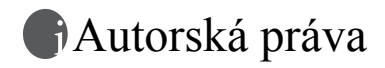

Copyright 2006 BenQ Corporation. Všechna práva vyhrazena. Žádná část této publikace nesmí být reprodukována, přenášena, přepisována, ukládána do systému pro opětovné zpřístupnění nebo překládána do jakéhokoli jazyka nebo počítačového jazyka, v jakékoli formě nebo jakýmkoli způsobem, elektronickým, mechanickým, magnetickým, optickým, chemickým, manuálním nebo jakkoliv jinak, bez předchozího písemného souhlasu společnosti BenQ Corporation.

Omezení odpovědnosti

Společnost BenQ Corporation neposkytuje žádné záruky, a˙ už vyjádřené, nebo předpokládané, s ohledem na obsah zde uvedených informací a zejména se zříká jakýchkoli záruk, obchodovatelnosti nebo vhodnosti pro určitý konkrétní účel. Kromě toho si společnost BenQ Corporation vyhrazuje právo provádět úpravy této publikace a čas od času provádět změny v jejím obsahu, a to bez povinnosti ze strany této společnosti upozorňovat jakoukoli osobu na takovéto úpravy nebo změny.

\*DLP, Digital Micromirror Device a DMD jsou registrované obchodní značky společnosti Texas Instruments. Ostatní značky jsou chráněny autorskými právy příslušných společností nebo organizací.

# Obsah

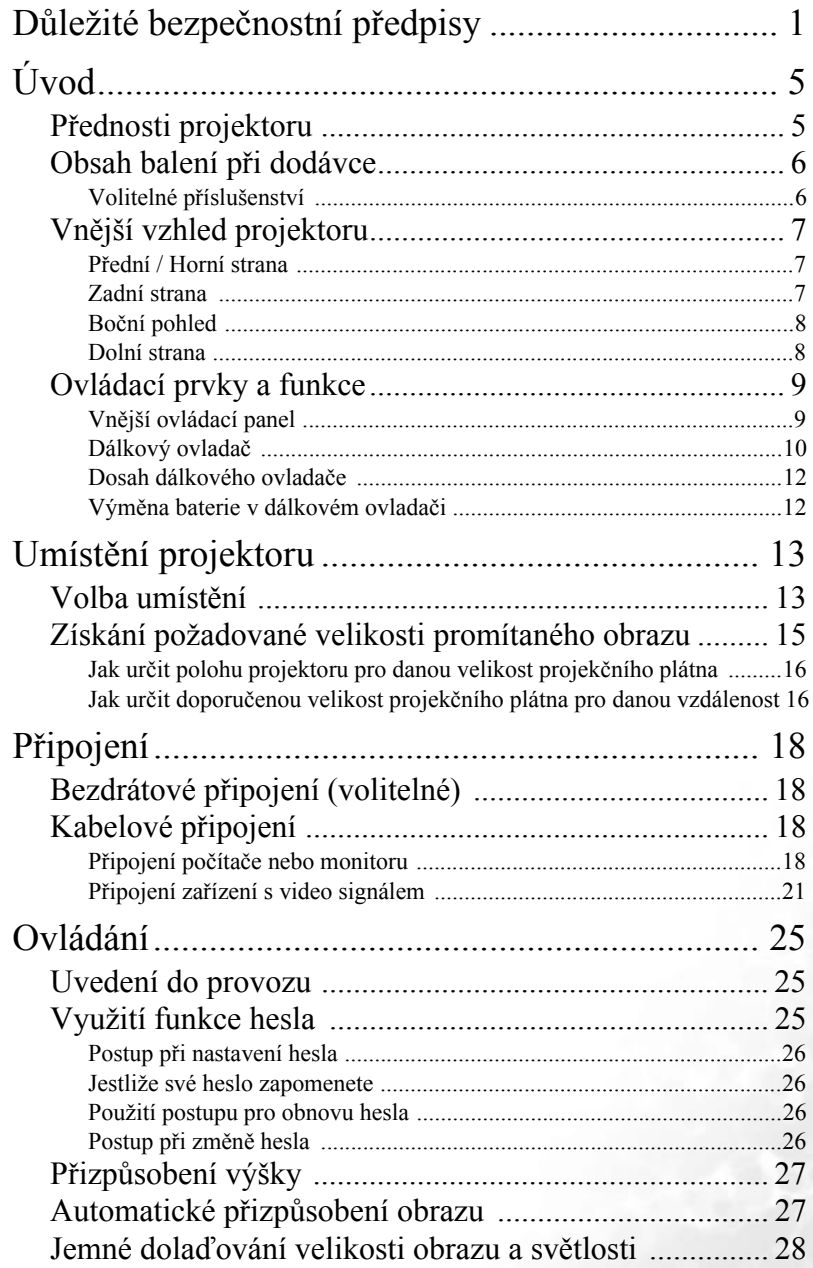

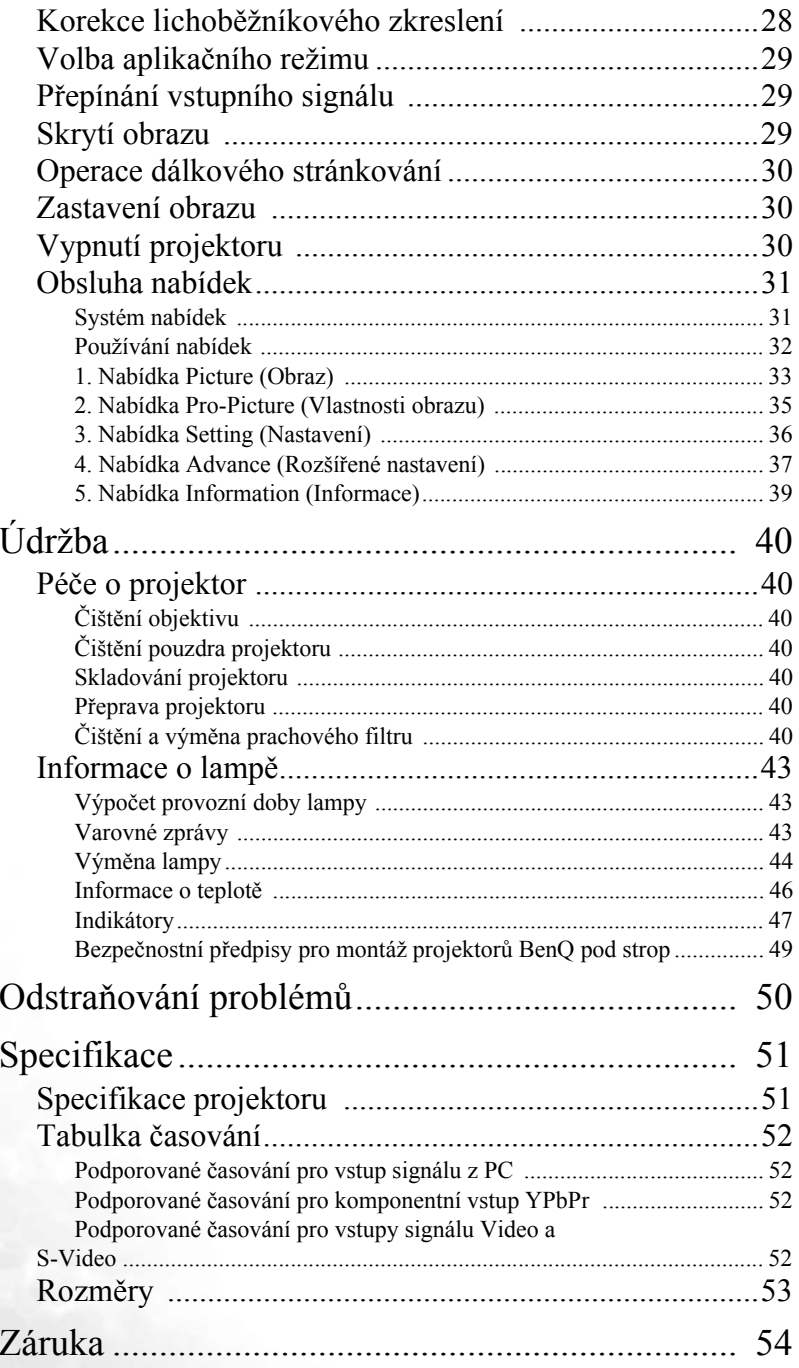

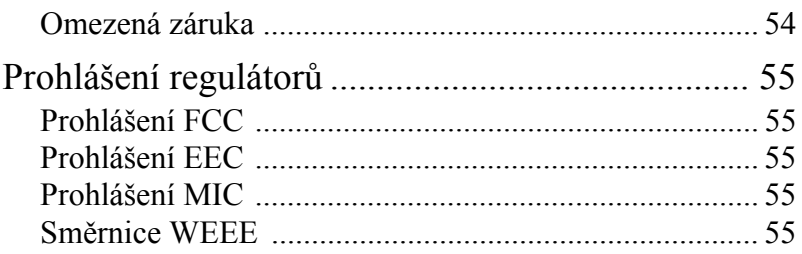

<Poznámka>

# <span id="page-6-0"></span>Důležité bezpečnostní předpisy

Tento projektor BenQ je zkonstruován a otestován podle nejnovějších norem pro bezpečnost zařízení informačních technologií. Pro zajištění bezpečného používání výrobku je však důležité, abyste dodržovali pokyny uvedené v této příručce a vyznačené na výrobku.

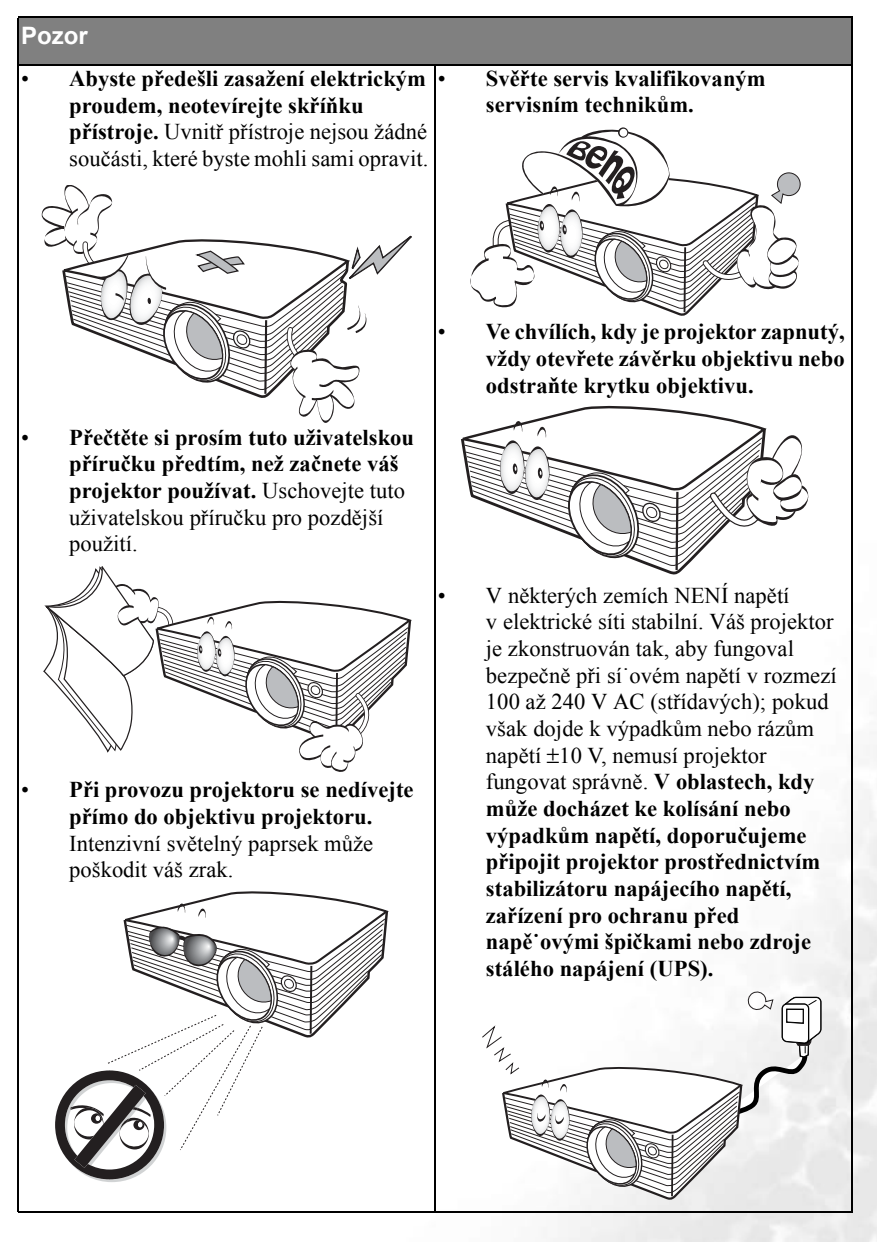

#### **Bezpečnostní předpisy**

1. Během provozu je lampa velmi horká. Před demontáží celku projekční lampy za účelem výměny lampy počkejte přibližně 45 minut, než projektor vychladne.

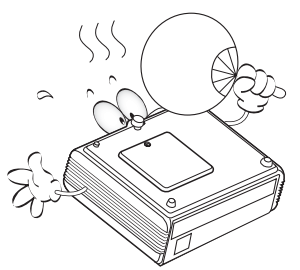

2. Nepoužívejte lampu po uplynutí její jmenovité životnosti. Při nadměrném používání lampy po uplynutí její životnosti může ve výjimečných případech dojít k prasknutí lampy.

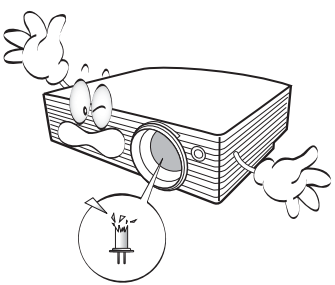

3. Nikdy neprovádějte výměnu celku projekční lampy nebo jakýchkoli elektronických součástí, pokud není projektor odpojen ze sítě.

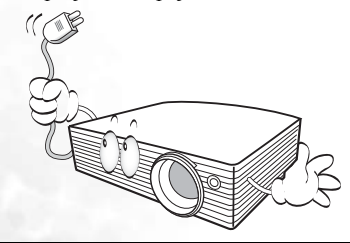

4. Nestavte tento výrobek na nestabilní vozík, podstavec nebo stolek. Mohlo by dojít k pádu nebo převrhnutí projektoru, což by mohlo způsobit jeho vážné poškození.

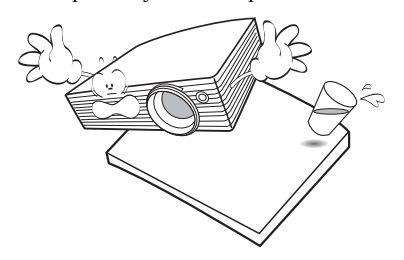

5. Aby nedošlo k zasažení elektrickým proudem, nerozebírejte tento přístroj. Jestliže přístroj vyžaduje servisní zásah nebo opravu, obra˙te se na kvalifikovaného servisního technika. Při nesprávném sestavení a následném použití přístroje může dojít k poruše projektoru nebo zasažení elektrickým proudem.

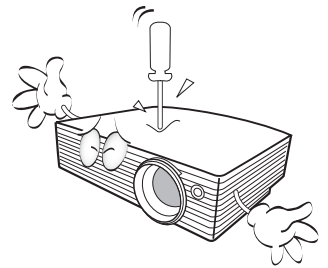

#### **Bezpečnostní předpisy (pokračování)**

- 6. Neinstalujte tento projektor do žádného z následujících prostředí: - Nedostatečně odvětrávaná nebo stísněná místa. Zajistěte, aby byl projektor
	- ve vzdálenosti alespoň 50 cm od stěn a také volné proudění vzduchu kolem projektoru.
	- Místa, kde může teplota dosahovat příliš vysokých hodnot (např. v automobilu se všemi zataženými okny).
	- Místa, kde může nadměrná vlhkost, prach nebo cigaretový kouř znečistit optické komponenty, a zkrátit tak životnost projektoru a způsobit ztmavnutí obrazu.

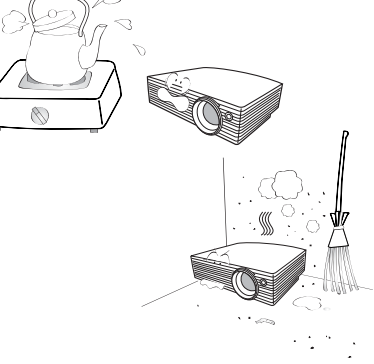

- Místa v blízkosti požárních hlásičů.
- Místa, kde okolní teplota přesahuje 40 °C.
- Místa s nadmořskou výškou přesahující 3048 m (10000 stop).

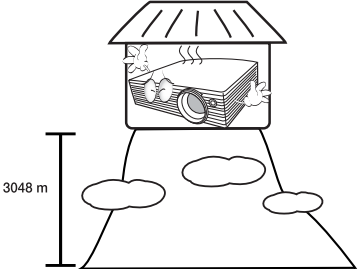

- Neblokujte ventilační otvory.
- Neumís˙ujte tento projektor na pokrývku, ložní povlečení nebo na jakýkoli jiný měkký povrch.
- Nezakrývejte tento přístroj tkaninou ani žádnými jinými předměty.
- Do blízkosti projektoru neumis˙ujte žádné hořlavé nebo vznětlivé předměty.

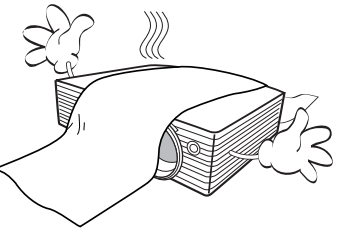

Jestliže dojde k vážnému poškození ventilačních otvorů, může vlivem nárůstu teploty uvnitř přístroje dojít k požáru.

- 8. Při provozu musí projektor stát na vodorovné ploše bez nerovností.
	- Nepoužívejte přístroj v případě, že je nakloněný zleva doprava pod úhlem přesahujícím 10 stupňů nebo zepředu dozadu pod úhlem přesahujícím 15 stupňů. Používání přístroje, který není ve zcela vodorovné poloze, může způsobit selhání funkce nebo poškodit lampu.

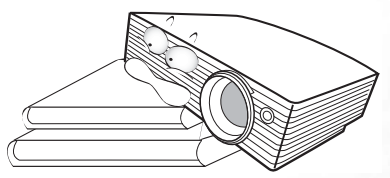

9. Nestavte projektor na jeho boční stranu. V takovém případě by mohlo dojít k převrhnutí projektoru, což by mohlo mít za následek zranění osob nebo poškození přístroje.

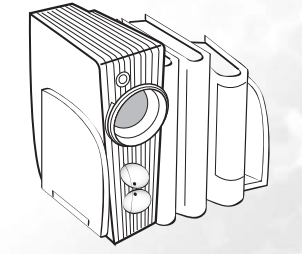

#### **Bezpečnostní předpisy (pokračování)**

10. Nestoupejte na projektor ani na něj nestavte žádné předměty. Kromě pravděpodobného poškození projektoru může dojít i k jiným nehodám a možnému zranění.

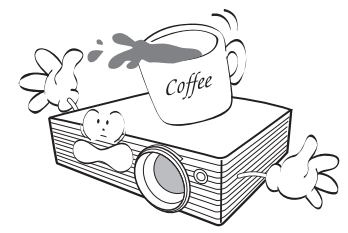

- 11. Neblokujte během provozu objektiv projektoru žádným předmětem, protože to může způsobit deformaci předmětu nebo dokonce vznik požáru. Chcete-li lampu dočasně vypnout, stiskněte na projektoru nebo dálkovém ovladači tlačítko **Blank**.
- 12. Do blízkosti projektoru ani na projektor neumis˙ujte žádné tekutiny. Tekutiny vylité do projektoru mohou způsobit jeho poruchu. Jestliže se do projektoru dostane nějaká tekutina, odpojte jej ze sí˙ové zásuvky a požádejte společnost BenQ o provedení servisní opravy.

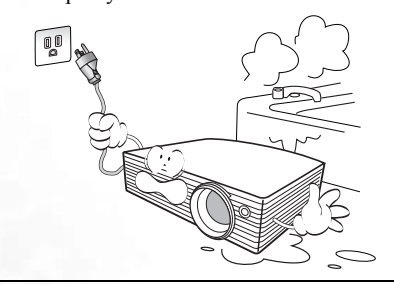

- 13. Projektor umí zobrazovat obrácený obraz, který se využívá při instalaci pod strop.
	- **Při montáži používejte montážní sadu**  ЛN **BenQ pro instalaci pod strop (Ceiling Mounting Kit) a zajistěte, aby byl projektor bezpečně nainstalován.**

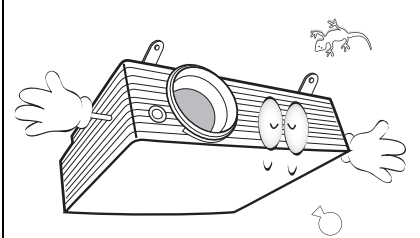

14. Během provozu projektoru můžete zjistit, že z ventilační mřížky projektoru vystupuje proud teplého vzduchu a mírný zápach. Tento jev je naprosto normální a neznamená poruchu přístroje.

<span id="page-10-0"></span>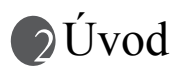

## <span id="page-10-1"></span>Přednosti projektoru

Váš projektor je vysoce výkonné optické projekční zařízení s uživatelsky přívětivým designem, které se vyznačuje vysokou spolehlivostí a snadnou obsluhou.

Projektor má následující vlastnosti:

- Volitelná funkce ochrany heslem.
- Volitelna funkce rychlého chlazení pro snížení doby chlazení projektoru.
- Volitelný bezdrátový modul umožňující sdílení jednoho projektoru více počítači prostřednictvím kabelového nebo bezdrátového připojení.
- Kompaktní a přenosný přístroj.
- Vysoce kvalitní objektiv s manuálním zoomem (zvětšení/zmenšení).
- Automatické přizpůsobení jediným tlačítkem pro dosažení nejlepší kvality obrazu.
- Digitální korekce lichoběžníkového zkreslení pro opravu zkresleného obrazu.
- Nastavitelné vyvážení barev pro zobrazení data/video.
- Projekční lampa s mimořádně vysokým jasem.
- Schopnost zobrazit 16,7 milionu barev.
- Vícejazyčné obrazové nabídky.
- Možnost přepnutí mezi normálním a ekonomickým režimem pro snížení příkonu.
- Je-li připojen audio vstup, reprodukuje vestavěný reproduktor konvertovaný monofonní zvuk.
- Výkonná AV funkce zajiš˙ující vysoce kvalitní AV obraz.
- Podpora komponentního HDTV signálu (YPbPr).
- **Zdánlivý jas promítaného obrazu se bude měnit v závislosti na okolních světelných podmínkách, nastavení kontrastu/jasu vybraného zdroje vstupního signálu a je přímo úměrný projekční vzdálenosti.**
	- **Jas lampy se časem snižuje a může se měnit podle technických parametrů výrobce. To je normální a očekávané chování.**

## <span id="page-11-0"></span>Obsah balení při dodávce

Součástí dodávaného příslušenství tohoto projektoru jsou kabely potřebné pro připojení k PC. Pečlivě všechno vybalte a podle následujícího seznamu zkontrolujte, zda některá z položek nechybí. Pokud nějaká položka chybí, obra˙te se na svého prodejce v místě, kde jste projektor zakoupili.

#### **Dodávané příslušenství je přizpůsobeno vašemu regionu a může se lišit od zobrazeného příslušenství.**

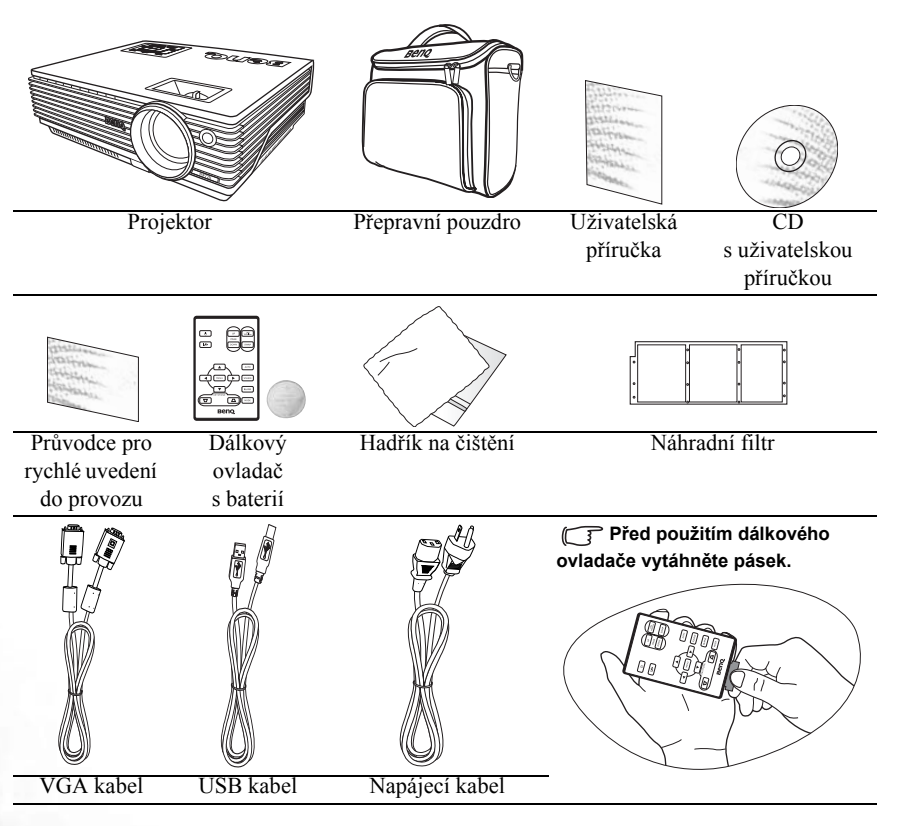

## <span id="page-11-1"></span>Volitelné příslušenství

- 1. Adaptér pro počítače Macintosh
- 2. Modul 230 W lampy
- 3. Sada pro montáž pod strop
- 4. Adaptérový kabel Komponentní video - VGA (D-sub)
- 5. Konektor RS232
- 6. Bezdrátový modul

## <span id="page-12-1"></span><span id="page-12-0"></span>Vnější vzhled projektoru Přední / Horní strana

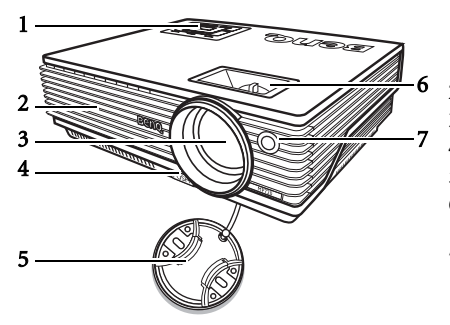

- 1. Vnější ovládací panel (Podrobné informace - viz ["Vn](#page-14-1)ější [ovládací panel" na stran](#page-14-1)ě 9.)
- 2. Ventilační mřížka
- 3. Projekční objektiv
- 4. Tlačítko přední nastavitelné nožky
- 5. Krytka objektivu
- 6. Zaostřovací kroužek a kroužek zoomu
- 7. Přední senzor infračerveného dálkového ovládání

#### <span id="page-12-2"></span>Zadní strana

Další informace o připojení k různým typům zařízení najdete v části "Př[ipojení" na stran](#page-23-0)ě [18](#page-23-0) .

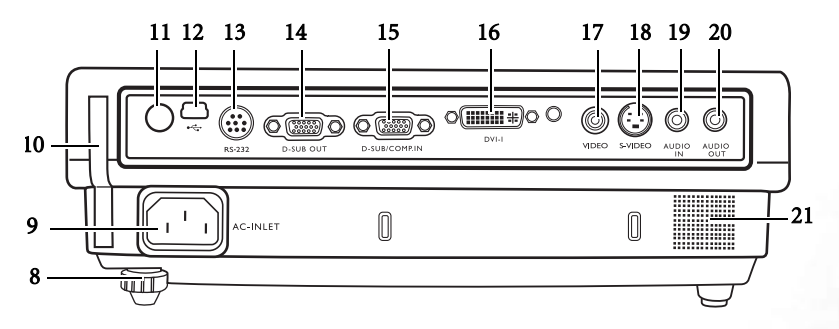

- 8. Zadní nastavitelná nožka
- 9. Zdířka sí˙ového napájecího kabelu
- 10. Pouzdro filtru
- 11. Zadní senzor infračerveného dálkového ovládání
- 12. Konektor USB
- 13. Ovládací port RS232
- 14. Konektor signálového výstupu RGB
- 15. Konektor signálového vstupu RGB (PC) / Komponentní video (YPbPr/ YCbCr)
- 16. Konektor signálového vstupu DVI-I
- 17. Konektor Video
- 18. Konektor S-Video
- 19. Konektor vstupu Audio
- 20. Konektor výstupu Audio
- 21. Reproduktor

## <span id="page-13-0"></span>Boční pohled

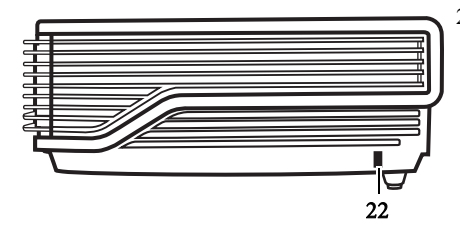

22. Otvor pro Kensingtonův zámek (ochrana proti odcizení)

<span id="page-13-1"></span>Dolní strana

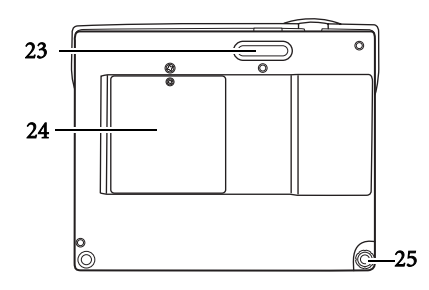

- 23. Přední nastavitelná nožka
- 24. Kryt lampy
- 25. Zadní nastavitelná nožka

## <span id="page-14-0"></span>Ovládací prvky a funkce

<span id="page-14-1"></span>Vnější ovládací panel

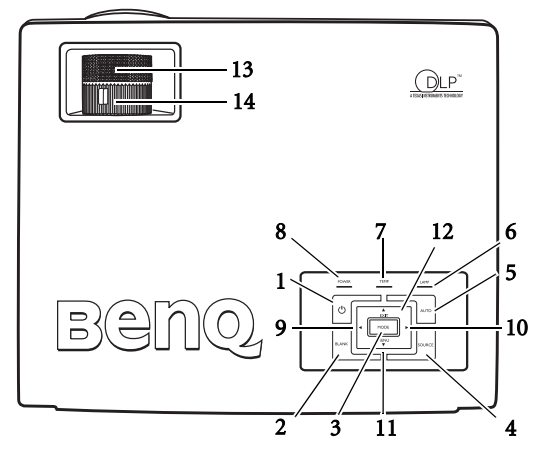

**1. Power (Napájení) (Další informace - viz ["Uvedení do provozu" na stran](#page-30-1)ě 25 IIa ["Vypnutí projektoru" na stran](#page-35-2)ě 30.)**

Pro zapnutí a vypnutí projektoru.

- **2. Blank (Vypnutí obrazu) (Další informace viz ["Skrytí obrazu" na stran](#page-34-2)ě 29.)** Používá se pro skrytí obrazu zobrazeného na plátně. Zobrazení obrazu můžete obnovit stiskem jakéhokoliv tlačítka na ovládacím panelu.
- **3. Mode (Režim) (Další informace viz "Aplikač[ní režim" na stran](#page-38-1)ě 33.)** V závislosti na zvoleném vstupním signálu je k dispozici několik možností pro nastavení obrazu.

Když je nainstalován bezdrátový modul a zobrazena nabídka Bezdrátové připojení, stiskněte toto tlačítko pro změnu Wi-Fi\* norem mezi IEEE 802.11 a a IEEE 802.11 b/g. (Bezdrátový modul je k dostání u prodejců BenQ.)

- **4. Source (Zdroj) (Další informace viz "Př[epínání vstupního signálu" na stran](#page-34-1)ě 29.)** Postupná volba vstupního signálu RGB, Komponentní Video, S-Video nebo Video.
- **5. Auto (Automatické přizpůsobení) (Další informace viz ["Automatické](#page-32-1)  přizpů[sobení obrazu" na stran](#page-32-1)ě 27.)**

Automatické určení nejlepšího časování obrazu pro zobrazený obraz. Když je nainstalován bezdrátový modul, zobrazena nabídka Bezdrátové připojení a vybrána hodnota IEEE 802.11 a, stiskněte toto tlačítko pro vyhledání spolehlivého kanálu. (Bezdrátový modul je k dostání u prodejců BenQ.)

- **6. Indikátor Lamp (Lampa) (Další informace viz ["Indikátory" na stran](#page-52-0)ě 47.)** Indikuje stav lampy. Svítí nebo bliká, když se objeví problém s lampou.
- **7. Výstražný indikátor Temp (Teplota) (Další informace viz ["Indikátory" na](#page-52-0)  [stran](#page-52-0)ě 47.)**

Jestliže teplota projektoru stoupne na příliš vysokou hodnotu, rozsvítí se červenou barvou.

- **8. Indikátor Power (Napájení) (Další informace viz ["Indikátory" na stran](#page-52-0)ě 47.)** Během provozu projektoru svítí nebo bliká.
- **9.** 4 Left (Doleva)
- **10. Right (Doprava)** 4**(Další informace viz "Korekce lichobě[žníkového zkreslení"](#page-33-1)  [na stran](#page-33-1)ě 28.)**

Není-li aktivována obrazová nabídka, fungují tlačítka #9 a #10 jako horká tlačítka **Keystone -/+** (Korekce lichoběžníkového zkreslení).

- **11.** 6**Menu (Nabídka) (Další informace viz ["Používání nabídek" na stran](#page-37-0)ě 32.)** Pro zapnutí zobrazení obrazové nabídky.
- 12.  $\triangle$ **Exit** (Ukončit) Pro ukončení a uložení nastavení nabídky. Když je aktivována obrazová nabídka, používají se tlačítka #9 až #12 jako směrová tlačítka pro výběr požadovaných položek nabídky a pro úpravu nastavení.
	- **13. Zaostřovací kroužek (Další informace viz "Jemné dolaď[ování velikosti obrazu](#page-33-0)  a svě[tlosti" na stran](#page-33-0)ě 28.)**

Pro přizpůsobení zaostření promítaného obrazu.

**14. Kroužek zoomu (Další informace - viz "Jemné dolaď[ování velikosti obrazu a](#page-33-0)  svě[tlosti" na stran](#page-33-0)ě 28.)**

Pro přizpůsobení velikosti obrazu.

#### <span id="page-15-0"></span>Dálkový ovladač

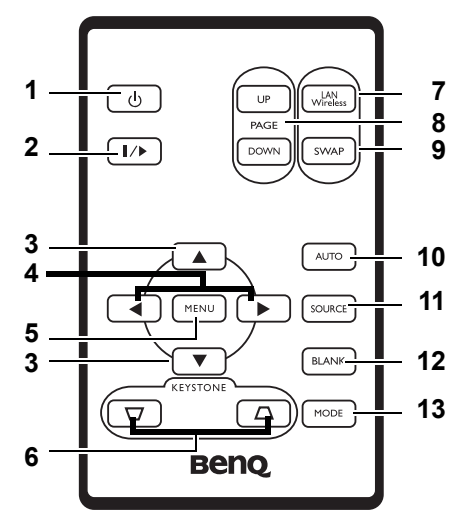

**1. Power (Napájení) (Další informace - viz ["Uvedení do provozu" na stran](#page-30-1)ě 25 II a ["Vypnutí projektoru" na stran](#page-35-2)ě 30.)** Pro zapnutí a vypnutí projektoru.

**2. Freeze (Zastavit obraz) II/**

Po stisknutí tlačítka **Freeze** se obraz zastaví ("zmrazí"). V pravém dolním rohu plátna se zobrazí ikona " ". Pro vypnutí funkce stiskněte znovu **Freeze**.

- **3.**  $\bullet$  Up (Nahoru),  $\bullet$  Down (Dolů)
- **4.** 3**Left (Doleva), Right (Doprava)**4

Kdvž je aktivována obrazovková nabídka, používají se tlačítka <sup>▲</sup> Up, ▼ Down, 3**Left** a **Right**4 jako směrové šipky pro výběr požadovaných položek nabídky a pro provádění nastavení.

- **5. Menu (Nabídka) (Další informace viz ["Používání nabídek" na stran](#page-37-0)ě 32.)** Pro zapnutí zobrazení obrazovkové nabídky. Pro ukončení a uložení nastavení nabídky. (Ukončení a uložení nastavení nabídky můžete rovněž provést opakovaným stiskem tlačítka 5**Up**.)
- **6. Keystone (Korekce lichoběžníkového zkreslení) (Další informace viz "Korekce lichobě[žníkového zkreslení" na stran](#page-33-1)ě 28.)**

Manuální korekce zkreslení obrazu, které vzniká vlivem projekce pod úhlem.

**7. LAN/Wireless (Další informace - viz "Bezdrátové př[ipojení \(volitelné\)" na stran](#page-23-1)ě [18.](#page-23-1))**

Když je nainstalován bezdrátový modul a zobrazena nabídka Bezdrátové připojení, stiskněte toto tlačítko pro přepnutí mezi režimy připojení LAN nebo Bezdrátové připojení. (Bezdrátový modul je k dostání u prodejců BenQ.)

**8. Page Up/Down (Předchozí/Následující stránka) (Další informace - viz ["Operace](#page-35-0)  [dálkového stránkování" na stran](#page-35-0)ě 30.)**

Pomocí těchto tlačítek můžete ovládat svůj zobrazovací software (na připojeném PC), který reaguje na povely předchozí/následující stránka (např. Microsoft PowerPoint).

**9. SWAP (Vyměnit) (Další informace - viz "Bezdrátové př[ipojení \(volitelné\)" na](#page-23-1)  [stran](#page-23-1)ě 18.)**

Když je nainstalován bezdrátový modul a zobrazena nabídka Bezdrátové připojení, stiskněte toto tlačítko pro změnu Wi-Fi\* norem mezi IEEE 802.11 a a IEEE 802.11 b/ g. (Bezdrátový modul je k dostání u prodejců BenQ.)

**10. Auto (Automatické přizpůsobení) (Další informace - viz ["Automatické](#page-32-1)  přizpů[sobení obrazu" na stran](#page-32-1)ě 27.)**

Automatické určení nejlepšího nastavení obrazu pro aktuálně zobrazený obraz. Když je nainstalován bezdrátový modul, zobrazena nabídka Bezdrátové připojení a vybrána hodnota IEEE 802.11 a, stiskněte toto tlačítko pro vyhledání spolehlivého kanálu. (Bezdrátový modul je k dostání u prodejců BenQ.)

**11. Source (Zdroj) (Další informace - viz "Př[epínání vstupního signálu" na stran](#page-34-1)ě [29.](#page-34-1))**

Postupná volba vstupního signálu RGB, Komponentní Video, S-Video nebo Video.

- **12. Blank (Vypnutí obrazu) (Další informace viz ["Skrytí obrazu" na stran](#page-34-2)ě 29.)** Používá se pro skrytí obrazu zobrazeného na plátně. Zobrazení obrazu můžete obnovit stiskem jakéhokoliv tlačítka dálkového ovladače.
- **13. Mode (Režim) (Další informace viz "Aplikač[ní režim" na stran](#page-38-1)ě 33.)** V závislosti na zvoleném vstupním signálu je k dispozici několik možností pro nastavení obrazu.

#### <span id="page-17-0"></span>Dosah dálkového ovladače

Senzory infračerveného dálkového ovládání (IR) jsou umístěny v přední a zadní části projektoru. Aby dálkový ovladač pracoval správně, je třeba jej držet v úhlu max. 30 stupňů vůči senzorům infračerveného dálkového ovládání (IR) na projektoru. Vzdálenost mezi dálkovým ovladačem a senzory by neměla přesáhnout 6 metrů.

**• Ovládání projektoru zepředu • Ovládání projektoru zezadu**

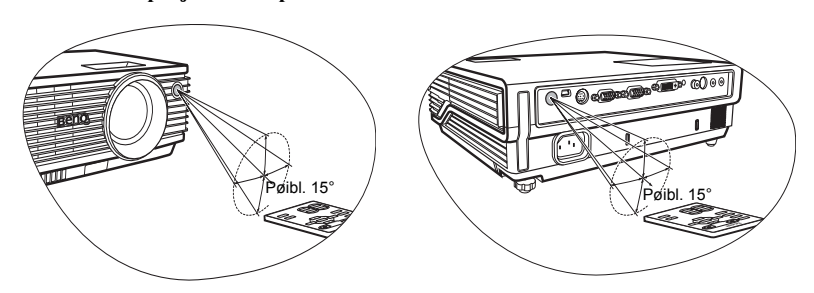

**Mezi dálkovým ovladačem a senzory infračerveného signálu na projektoru nesmí být žádné překážky, které by mohly překážet infračervenému paprsku.** 

#### <span id="page-17-1"></span>Výměna baterie v dálkovém ovladači

- 1. Vytáhněte držák baterie.
- 2. Vložte do držáku baterie novou baterii. Kladný pól by měl být obrácen směrem ven.
- 3. Zatlačte držák do dálkového ovladače tak, aby zacvakl do správné polohy.
- **Vyvarujte se nadměrného horka a vlhkosti. V případě nesprávné výměny baterie může dojít k poškození baterie.** 
	- **Baterii nahraďte pouze stejným nebo ekvivalentním typem, který doporučuje výrobce baterie.**
	- **Použité baterie zlikvidujte v souladu s pokyny výrobce.**
	- **Nikdy neházejte baterii do ohně. Jinak hrozí nebezpečí výbuchu.**
	- **Jestliže je baterie vybitá nebo pokud nebudete dálkový ovladač delší dobu používat, vyjměte z něj baterii, aby nedošlo k poškození dálkového ovladače únikem elektrolytu z baterie.**

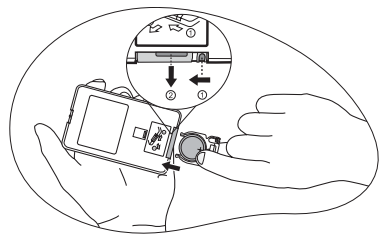

# <span id="page-18-0"></span>Umístění projektoru

## <span id="page-18-1"></span>Volba umístění

Váš projektor je zkonstruován tak, aby mohl být nainstalován ve 4 možných umístěních:

- 1. Na podlahu před projekční plátno.
- 2. Pod strop před projekční plátno.
- 3. Na podlahu za projekční plátno.
- 4. Pod strop za projekční plátno.

V závislosti na uspořádání místnosti nebo osobních preferencích se rozhodněte, které umístění instalace si vyberete. Vezměte v úvahu velikost a polohu projekčního plátna, umístění vhodné sí˙ové zásuvky, stejně jako umístění a vzdálenost mezi projektorem a dalšími zařízeními.

**Jestliže používáte projektor s bezdrátovým provozem, nemusíte se starat o připojení datových kabelů. Díky tomu můžete projektor flexibilně umístit kdekoliv v místnosti v max. vzdálenosti 20 m od vašeho přenosného počítače a můžete také okamžitě přepínat mezi prezentacemi na různých přenosných počítačích, aniž byste museli ztrácet čas připojováním kabelů.**

**Abyste mohli využívat bezdrátové funkce, musíte do projektoru nainstalovat bezdrátový modul BenQ a aktivovat na vašem přenosném/stolním počítači bezdrátové připojení. Další informace - viz "Bezdrátové př[ipojení \(volitelné\)" na stran](#page-23-1)ě 18.**

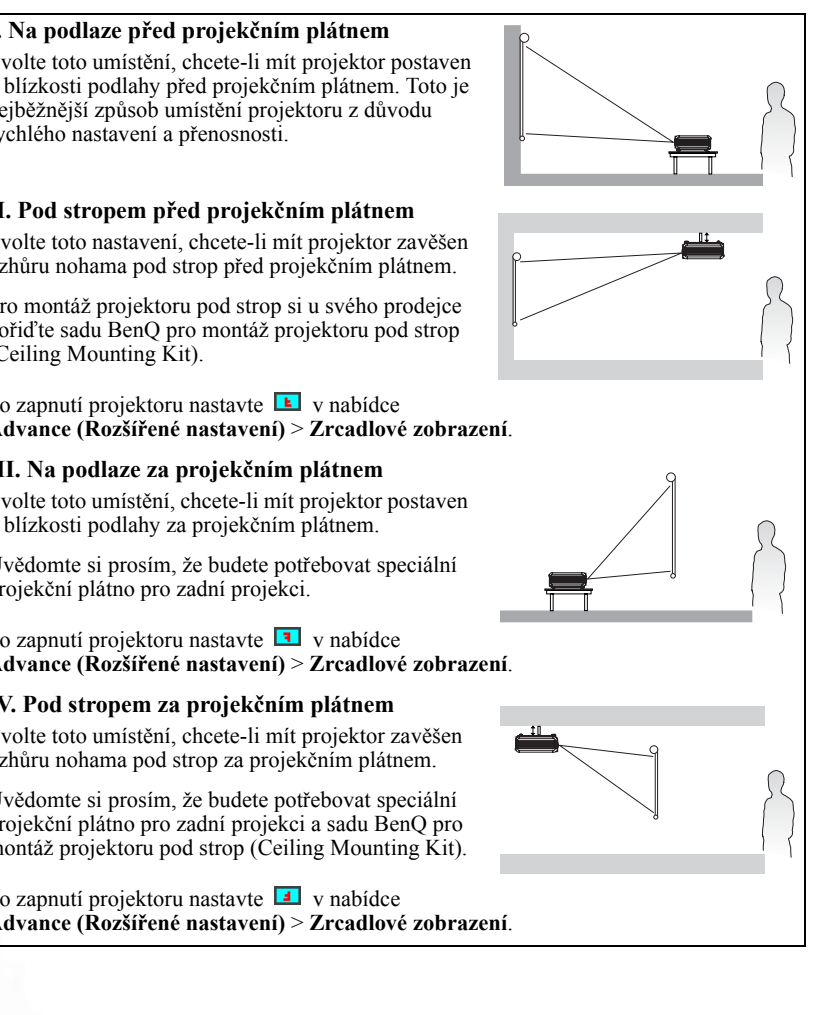

#### **I. Na podlaze před projekčním plátnem**

Zvolte toto umístění, chcete-li mít projektor postaven v blízkosti podlahy před projekčním plátnem. Toto je nejběžnější způsob umístění projektoru z důvodu rychlého nastavení a přenosnosti.

#### **II. Pod stropem před projekčním plátnem**

Zvolte toto nastavení, chcete-li mít projektor zavěšen vzhůru nohama pod strop před projekčním plátnem.

Pro montáž projektoru pod strop si u svého prodejce pořiďte sadu BenQ pro montáž projektoru pod strop (Ceiling Mounting Kit).

Po zapnutí projektoru nastavte v nabídce **Advance (Rozšířené nastavení)** > **Zrcadlové zobrazení**.

#### **III. Na podlaze za projekčním plátnem**

Zvolte toto umístění, chcete-li mít projektor postaven v blízkosti podlahy za projekčním plátnem.

Uvědomte si prosím, že budete potřebovat speciální projekční plátno pro zadní projekci.

Po zapnutí projektoru nastavte  $\Box$  v nabídce **Advance (Rozšířené nastavení)** > **Zrcadlové zobrazení**.

#### **IV. Pod stropem za projekčním plátnem**

Zvolte toto umístění, chcete-li mít projektor zavěšen vzhůru nohama pod strop za projekčním plátnem.

Uvědomte si prosím, že budete potřebovat speciální projekční plátno pro zadní projekci a sadu BenQ pro montáž projektoru pod strop (Ceiling Mounting Kit).

Po zapnutí projektoru nastavte  $\blacksquare$  v nabídce **Advance (Rozšířené nastavení)** > **Zrcadlové zobrazení**.

## <span id="page-20-0"></span>Získání požadované velikosti promítaného obrazu

Vzdálenost od objektivu projektoru k projekčnímu plátnu, nastavení zoomu a formát videosignálu jsou faktory, které ovlivňují velikost promítaného obrazu.

Maximální (přirozené) rozlišení projektoru je 1024 x 768 pixelů, čemuž odpovídá poměr stran 4 ku 3 (uváděn jako 4:3). Aby bylo možno promítat celý obraz s poměrem stran 16:9 (širokoúhlý obraz), umožňuje projektor změnu velikosti a měřítka širokoúhlého obrazu na šířku obrazu s nativním poměrem stran. Výsledkem je proporcionálně menší výška ekvivalentní 75 % výšky obrazu projektoru při přirozeném poměru stran.

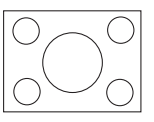

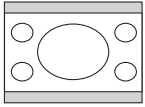

Obraz s poměrem stran 4:3 uvnitř zobrazovací plochy s poměrem stran 4:3

Obraz s poměrem stran 16:9 se změněným měřítkem uvnitř zobrazovací plochy s poměrem stran 4:3

Při tomto způsobu zobrazení se u obrazu s poměrem stran 16:9 nevyužije 25 % výšky obrazu, která by byla zobrazovaná projektorem při poměru stran 4:3. Nevyužitá část se zobrazí jako tmavé (neosvětlené) pruhy podél horní a dolní (vždy 12,5 % výšky ve svislém směru) části zobrazovací plochy pro projekci s poměrem stran 4:3 kdykoliv, když je obraz s poměrem stran 16:9 se změněným měřítkem zobrazen ve svislém středu zobrazovací plochy pro projekci s poměrem stran 4:3.

Při určování polohy projektoru byste měli vzít v úvahu zamýšlené použití a poměry stran vstupního signálu. Všechny vstupy (jiné než kompozitní video, při kterém je na vstupu signál s poměrem stran 16:9) budou zobrazovat obraz v poměru stran 4:3 (a budou vyžadovat dalších 33 % výšky zobrazení ve srovnání se zobrazovací plochou obrazu pro projekci s poměrem stran 16:9 se změněným měřítkem).

#### **DŮLEŽITÉ UPOZORNĚNÍ: Nevolte neměnnou polohu projektoru přizpůsobenou projekci s poměrem stran 16:9 v případě, že někdy budete potřebovat změnit vstup (zvolit jiný vstup, než je kompozitní video, při kterém je přiváděn signál s poměrem stran 16:9).**

Projektor by měl být vždy umístěn tak, aby byl ve vodorovném směru rovný (např. na stůl) a aby byl kolmý (90°) k vodorovnému středu projekčního plátna. To zabraňuje zkreslení obrazu způsobené projekcí pod úhlem (nebo projekcí na povrchy pod úhlem).

Moderní digitální projektory nepromítají přímo vpřed (jako tomu bylo např. u starších kotoučových filmových projektorů). Namísto toho jsou digitální projektory zkonstruovány tak, aby promítaly pod nepatrným nahoru směřujícím úhlem nad vodorovnou rovinou projektoru. Je tomu tak proto, aby mohl být projektor pohotově postaven na stůl a promítat přímo vzhůru na projekční plátno umístěné tak, že dolní okraj projekčního plátna je nad úrovní stolu (a každý v místnosti bude díky tomu na projekční plátno vidět).

Pokud je projektor namontován pod strop, musí být obrácen vzhůru nohama tak, aby promítal pod nepatrným dolů směřujícím úhlem.

Z obrázku na straně [17](#page-22-0) je patrné, že tento typ projekce způsobuje svislé posunutí spodního okraje promítaného obrazu vzhledem k vodorovné rovině projektoru. Při montáži pod strop se to týká horního okraje promítaného obrazu.

Při přesouvání projektoru do větší vzdálenosti od projekčního plátna velikost promítaného obrazu vzrůstá a úměrně se zvětšuje také svislé posunutí.

Při určování polohy projekčního plátna a projektoru musíte počítat jak s velikostí promítaného obrazu, tak i se svislým posunutím, které jsou přímo úměrné projekční vzdálenosti.

Společnost BenQ sestavila tabulku pro různé velikosti projekčních pláten s poměrem stran 4:3, která vám pomůže určit ideální umístění projektoru. Je nutno se zamyslet nad dvěma rozměry - kolmou vodorovnou vzdáleností od středu projekčního plátna (projekční vzdálenost) a výškou svislého posunutí projektoru od vodorovného okraje projekčního plátna (offset).

#### <span id="page-21-0"></span>Jak určit polohu projektoru pro danou velikost projekčního plátna

- 1. Vyberte velikost projekčního plátna.
- 2. Podívejte se do tabulky a v levém sloupci s názvem 'Rozměr projekčního plátna' najděte nejbližší hodnotu pro váš rozměr projekčního plátna. Pomocí této hodnoty se podívejte v tomto řádku doprava a ve sloupci s názvem 'Průměr' najděte příslušnou hodnotu průměrné vzdálenosti od projekčního plátna. Toto je projekční vzdálenost.
- 3. Ve stejném řádku se podívejte na sloupec umístěný vpravo a zapište si hodnotu svislého Posunutí. Tím určíte finální svislé posunutí umístění projektoru vzhledem k okraji projekčního plátna.
- 4. Doporučená poloha projektoru je seřízena kolmo k vodorovnému středu projekčního plátna ve vzdálenosti od projekčního plátna určené ve výše uvedeném kroku 2 a s posunutím o hodnotu určenou ve výše uvedeném kroku 3.

Pokud například používáte 120palcové projekční plátno, je průměrná projekční vzdálenost 4691 mm a svislé posunutí je 46 mm.

Pokud umístíte projektor do odlišné polohy (než je ta doporučená), budete jej muset naklonit dolů nebo nahoru, aby se obraz na projekčním plátně vystředil. V takových situacích nastane určité zkreslení obrazu. Toto zkreslení můžete odstranit pomocí funkce Korekce lichoběžník. nast. Viz "Korekce lichobě[žníkového zkreslení" na stran](#page-33-1)ě 28, kde je uvedeno více informací o korekci lichoběžníkového zkreslení.

#### <span id="page-21-1"></span>Jak určit doporučenou velikost projekčního plátna pro danou vzdálenost

Tuto metodu můžete použít v situaci, kdy jste si koupili projektor a rádi byste věděli, jaká velikost projekčního plátna je vhodná pro vaši místnost.

Maximální velikost projekčního plátna je omezena fyzickým prostorem dostupným v místnosti.

- 1. Změřte vzdálenost mezi projektorem a místem, kde chcete umístit projekční plátno. Toto je projekční vzdálenost.
- 2. Podívejte se do tabulky a najděte ve sloupci s průměrnou vzdáleností od projekčního plátna označeném jako 'Průměr' nejbližší hodnotu, která odpovídá vašemu měření. Zkontrolujte, zda je naměřená vzdálenost v rozmezí min a max vzdáleností uvedených po obou stranách průměrné hodnoty vzdálenosti.
- 3. Pomocí této hodnoty najděte vlevo na daném řádku v tabulce příslušný rozměr projekčního plátna. Je to velikost obrazu promítaného projektorem při dané projekční vzdálenosti.
- 4. Ve stejném řádku se podívejte na sloupec umístěný vpravo a zapište si hodnotu svislého Posunutí. Tím určíte finální umístění projekčního plátna vzhledem k vodorovné rovině projektoru.

Pokud jste například naměřili projekční vzdálenost 4,5 m (4500 mm), je nejbližší hodnotou ve sloupci Průměr 4617 mm. Vyhledáním údajů na tomto řádku zjistíte, že je zapotřebí 3000 mm (3 m) projekční plátno. Jestliže máte možnost získat pouze projekční plátna

britských rozměrů, jsou jako velikosti projekčních pláten po obou stranách 3 m projekčního plátna uvedena 9' a 10' projekční plátna.

Kontrolou max a min hodnoty projekční vzdálenosti pro tyto rozměry projekčního plátna zjistíte, že naměřená projekční vzdálenost 4,5 m bude těmto projekčním plátnům také vyhovovat. Projektor lze seřídit (prostřednictvím nastavení zoomu) pro zobrazení v těchto různých velikostech projekčního plátna při dané projekční vzdálenosti. Uvědomte si prosím, že tato různá projekční plátna mají různé hodnoty svislého posunutí.

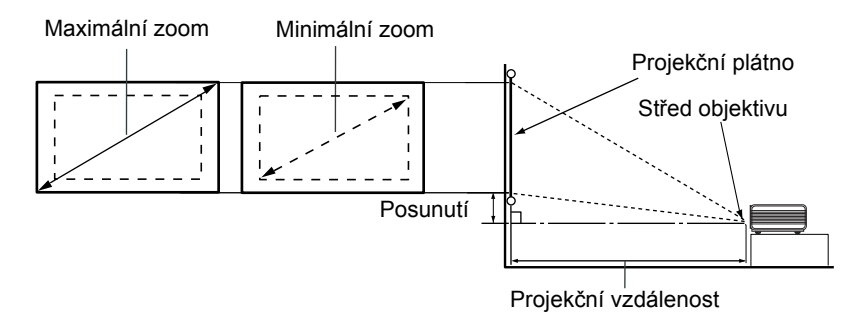

<span id="page-22-0"></span>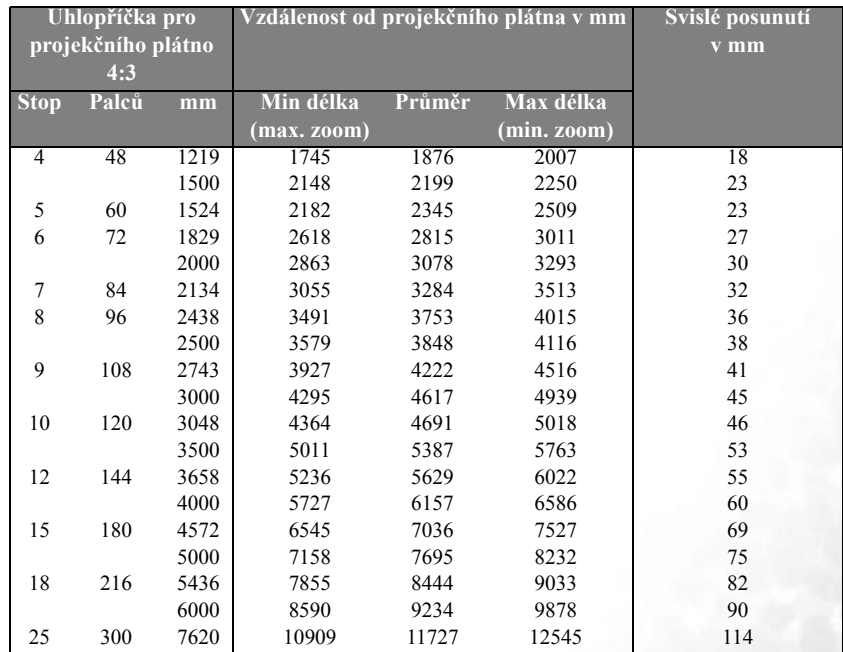

**Z důvodu odchylek optických komponent existuje mezi těmito hodnotami tolerance 3 % - 5 %.**

<span id="page-23-0"></span>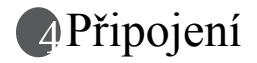

Při připojování zdroje signálu k projektoru nezapomeňte:

- 1. Před vytvořením jakéhokoliv spojení vypnout všechna zařízení.
- 2. Použít pro každý zdroj signálu správné signálové kabely.
- 3. Zajistit pevné připojení kabelů.

**V níže uvedených příkladech připojení nemusí být některé propojovací kabely součástí příslušenství projektoru (viz "Obsah balení př[i dodávce" na stran](#page-11-0)ě 6). Kabely jsou k dostání v běžných prodejnách s elektrotechnickým zbožím.**

## <span id="page-23-1"></span>Bezdrátové připojení (volitelné)

Bezdrátový modul umožňuje současné bezdrátové připojení k několika počítačům, u kterých je aktivováno Wi-Fi. Díky tomu nemusíte během prezentace vyměňovat datové kabely mezi projektorem a různými počítači. Wi-Fi konektivita najde největší uplatnění v situacích, kdy má několik prezentátorů s vlastními přenosnými počítači plynule provádět samostatné prezentace (např. na schůzích, konferencích, přednáškách a ve třídách).

Bezdrátový modul se připojuje a připevňuje k zadní části projektoru prostřednictvím konektoru DVI-I.

**Když je bezdrátový modul připevněn k projektoru, nelze používat konektor DVI-I pro připojení DVI kabelem.**

**I když může projektor používat bezdrátové datové připojení, stále vyžaduje fyzické připojení k sí˙ové zásuvce pomocí napájecího kabelu.**

Bezdrátový modul BenQ si můžete zakoupit u prodejců BenQ. Bezdrátový modul byste měli připojit k projektoru předtím, než připojíte jakékoliv jiné kabely. Podrobné informace o připojení a ovládání najdete v uživatelské příručce bezdrátového modulu.

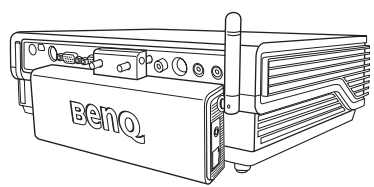

Projektor s bezdrátovým modulem

## <span id="page-23-2"></span>Kabelové připojení

#### <span id="page-23-4"></span><span id="page-23-3"></span>Připojení počítače nebo monitoru

#### *Připojení počítače*

Projektor je vybaven vstupními konektory VGA a DVI, které umožňují připojení projektoru k přenosnému nebo stolnímu počítači.

Kromě toho můžete projektor připojit k počítači také pomocí USB kabelu, což umožňuje provádět stránkovací operace v aplikaci na PC nebo přenosném počítači. (Viz ["Operace](#page-35-0)  [dálkového stránkování" na stran](#page-35-0)ě 30.)

Pro připojení projektoru k přenosnému nebo stolnímu počítači (pomocí VGA kabelu nebo VGA-DVI kabelu):

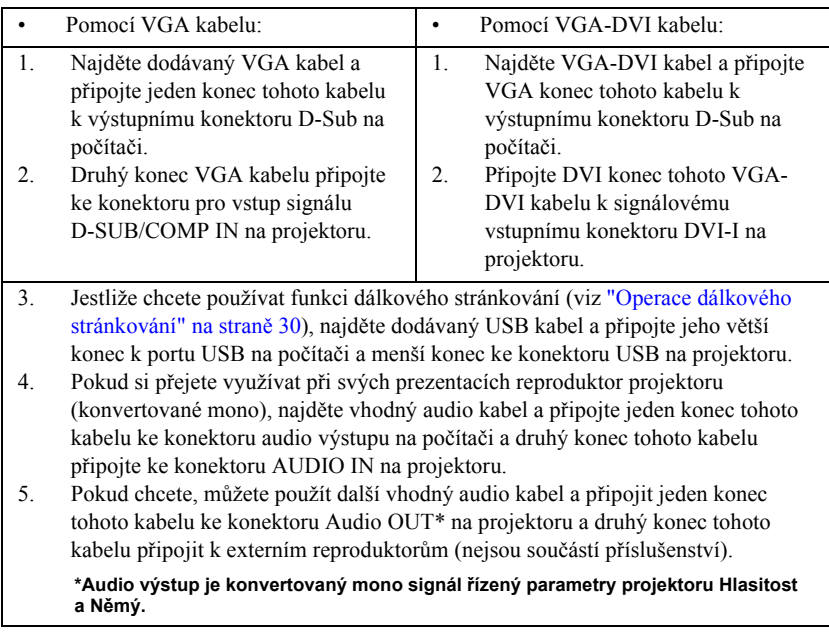

Finální připojení by mělo vypadat jako to zobrazené na následujícím obrázku:

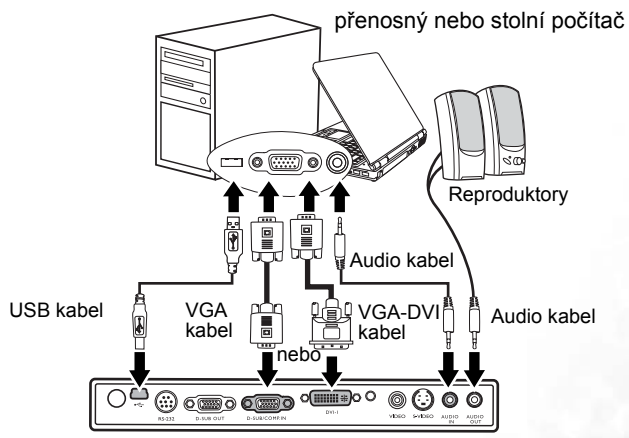

- **V případě, že připojujete počítače Macintosh, budete potřebovat adaptér pro počítače Mac (volitelné příslušenství).** 
	- **Velké množství přenosných počítačů nezapne po připojení k projektoru své externí video porty. Pro zapnutí/vypnutí externího zobrazení se obvykle používá skupina tlačítek jako např. FN + F3 nebo CRT/LCD. Vyhledejte na přenosném počítači funkční tlačítko označené jako CRT/LCD nebo funkční tlačítko se symbolem monitoru. Stiskněte současně FN a označené funkční tlačítko. Informace o kombinacích kláves přenosného počítače najdete v dokumentaci k přenosnému počítači.**

#### *Připojení monitoru*

Budete-li chtít zobrazovat svou prezentaci kromě projekčního plátna rovněž zblízka na obrazovce monitoru, můžete následujícím způsobem prostřednictvím VGA kabelu připojit konektor signálového výstupu RGB na projektoru k externímu monitoru.

#### **Poznámka: Výstup D-Sub funguje pouze tehdy, když je k projektoru připojen vhodný vstup D-SUB. Zajistěte, aby byl projektor připojen k počítači pomocí konektoru D-SUB IN, nikoliv konektoru DVI.**

Pro připojení projektoru k monitoru (pomocí VGA kabelu nebo VGA-DVI kabelu):

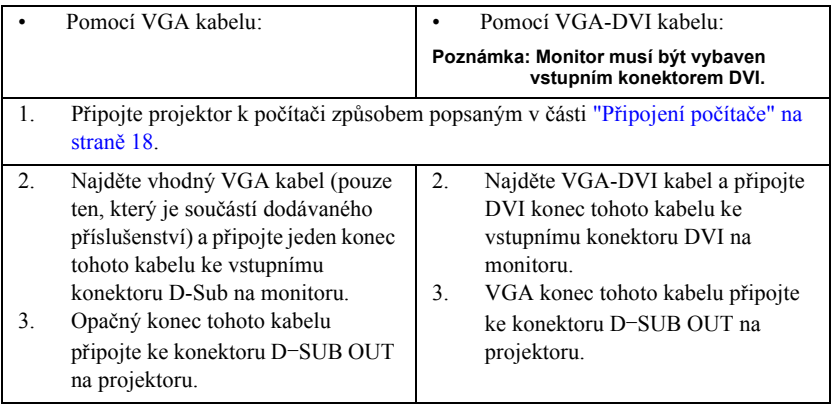

Finální připojení by mělo vypadat jako to zobrazené na následujícím obrázku: přenosný nebo stolní počítač

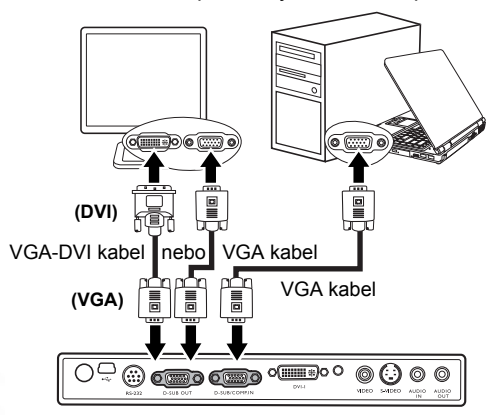

#### <span id="page-26-0"></span>Připojení zařízení s video signálem

V této části je popsán způsob připojení projektoru ke zdroji video signálu pomocí video kabelů. Připojení video kabely jsou doporučena pro Video prezentace.

#### **Tento projektor rovněž podporuje datové (grafické) připojení k "PC" pomocí Wi-Fi. Wi-Fi připojení se nedoporučuje pro Video prezentace. Viz "Bezdrátové př[ipojení \(volitelné\)" na](#page-23-1)  [stran](#page-23-1)ě 18.**

Váš projektor můžete připojit k různým zařízením, které jsou zdrojem video signálu a které disponují kterýmkoliv z následujících výstupních konektorů:

- Komponentní video
- S-Video
- Video (kompozitní)

Stačí pouze (pomocí jednoho z výše uvedených způsobů připojení) připojit projektor k zařízení, které je zdrojem video signálu; každý z těchto způsobů však zajiš˙uje rozdílnou kvalitu obrazu a zvuku. Způsob, který zvolíte, bude s největší pravděpodobností záviset na dostupnosti vhodných konektorů jak na projektoru, tak i na zařízení, které je zdrojem video signálu - viz následující popis:

#### Nejlepší kvalita obrazu a zvuku

Nejlepší dostupný způsob připojení video signálu je Komponentní video (nezaměňujte za Kompozitní video). Protože u digitálních TV tunerů a DVD přehrávačů je výstup Komponentní video přirozený, měli byste tento způsob připojení (pokud je u vašeho zařízení k dispozici) používat přednostně namísto připojení signálem (kompozitní) Video.

Viz "Připojení zař[ízení s komponentním video signálem" na stran](#page-27-0)ě 22 , kde najdete informace o připojení projektoru k zařízení se signálem komponentní video.

#### Lepší kvalita obrazu a zvuku

Způsob připojení pomocí signálu S-Video zajiš˙uje analogové video vyšší kvality, než je tomu u standardního kompozitního video signálu. Pokud zařízení, které je zdrojem video signálu, disponuje jak výstupním konektorem Video, tak i konektorem S-Video, měli byste zvolit S-Video.

Viz "Připojení zař[ízení se signálem S-Video" na stran](#page-28-0)ě 23 , kde najdete informace o připojení projektoru k zařízení se signálem S-Video.

#### Nejméně kvalitní obraz a zvuk

Kompozitní video je analogový video signál, jehož použití skýtá naprosto přijatelné výsledky, avšak z projektoru lze získat i optimálnější obraz. Při připojení prostřednictvím tohoto signálu je kvalita obrazu a zvuku nejhorší ze všech zde popsaných dostupných způsobů.

Viz "Připojení zař[ízení s kompozitním video signálem" na stran](#page-29-0)ě 24 , kde najdete informace o připojení projektoru k zařízení se signálem kompozitní video.

#### <span id="page-26-1"></span>Připojení zvuku

Projektor je vybaven vestavěným monofonním reproduktorem, jehož úkolem je zajiš˙ovat základní zvukové funkce při datových prezentacích pro obchodní účely. Není určen k stereofonní reprodukci zvuku, kterou byste očekávali u domácího kina. Jakýkoliv stereo zvukový vstup (pokud je využitý) je konvertován na běžný monofonní zvukový výstup prostřednictvím reproduktoru projektoru.

Pokud si to přejete, můžete ve vašich prezentacích využívat reproduktor projektoru (konvertované mono) a rovněž můžete ke konektoru Audio Out na projektoru připojit samostatné reproduktory se zesilovačem. Audio výstup je konvertovaný mono signál řízený parametry projektoru Hlasitost a Němý.

Pokud vlastníte samostatný zvukový systém, budete pravděpodobně připojovat zvukový výstup zařízení, které je zdrojem video signálu, k tomuto zvukovému systému namísto připojení k projektoru s monofonní reprodukcí.

Připojení zvukového signálu zobrazené na následujících obrázcích je uvedeno pouze pro informaci. Pokud máte k dispozici jiný zvukový systém nebo pokud není reprodukce zvuku vyžadována, nemusíte zvukový signál k projektoru připojovat.

#### <span id="page-27-0"></span>*Připojení zařízení s komponentním video signálem*

Zjistěte, zda na zařízení, které je zdrojem video signálu, není k dispozici sada nepoužitých konektorů výstupu Komponentní video:

- Pokud ano, pokračujte v tomto postupu.
- Pokud ne, budete muset znovu vyhodnotit, který způsob lze pro připojení zařízení použít.

Pro připojení projektoru ke zdroji komponentního video signálu (pomocí adaptérového kabelu Komponentní video - VGA nebo DVI kabelu):

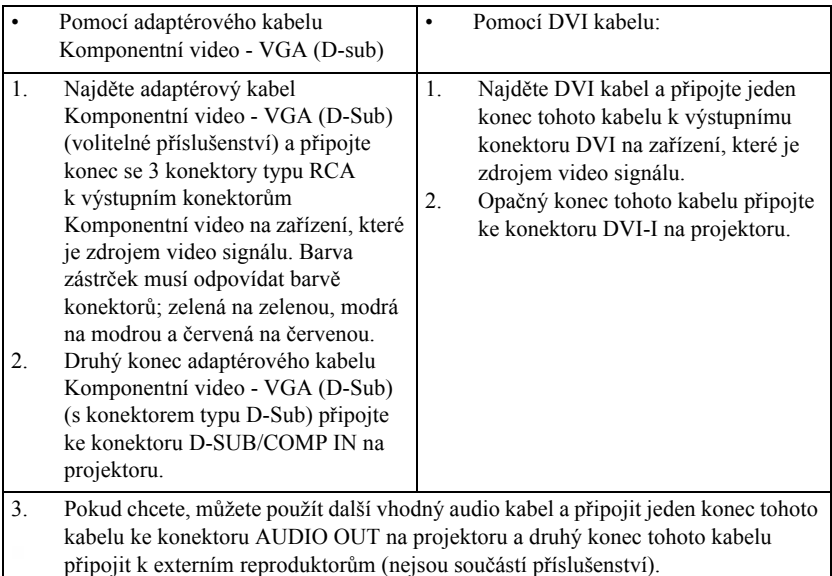

Finální připojení by mělo vypadat jako to zobrazené na následujícím obrázku:

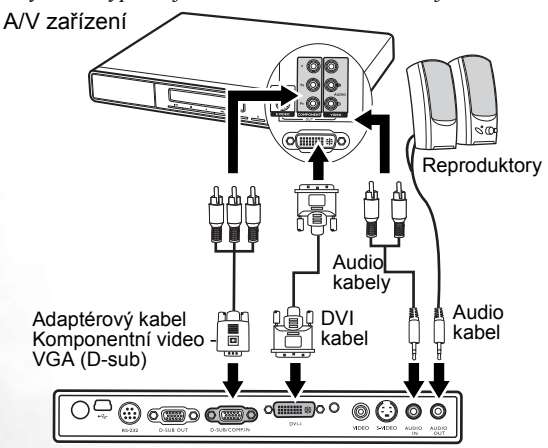

 $\sqrt{3}$ 

**• Projektor je schopen přehrávat pouze konvertovaný monofonní zvuk a to i v případě, že je připojen stereofonní zvukový vstup. Podrobné informace - viz "Př[ipojení zvuku" na](#page-26-1)  [stran](#page-26-1)ě 21.**

**• Komponentní video je jediný video výstup, který dodává přirozený obraz s poměrem stran 16:9.**

V případě připojení projektoru k tuneru High Definition TV (HDTV) jsou podporovány následující normy:

- 480i 480p
- 576i 576p
- 720p (50/60 Hz) 1080i (50/60 Hz)

**Pokud se po zapnutí projektoru a výběru správného zdroje video signálu nezobrazí požadované video, zkontrolujte prosím, zda je zdroj video signálu zapnutý a zda funguje správně. Zkontrolujte rovněž, zda byly správně připojeny signálové kabely.**

#### <span id="page-28-0"></span>*Připojení zařízení se signálem S-Video*

Zjistěte, zda je na zařízení, které je zdrojem video signálu, k dispozici výstupní konektor S-Video:

- Pokud ano, pokračujte v tomto postupu.
- Pokud ne, budete muset znovu vyhodnotit, který způsob lze pro připojení zařízení použít.

Postup připojení projektoru k zařízení, které je zdrojem signálu S-video

- 1. Najděte kabel S-Video a připojte jeden konec tohoto kabelu k výstupnímu konektoru S-Video na zařízení, které je zdrojem video signálu.
- 2. Opačný konec kabelu S-video připojte ke konektoru S-VIDEO na projektoru.
- 3. Pokud chcete, můžete použít další vhodný audio kabel a připojit jeden konec tohoto kabelu ke konektoru AUDIO OUT na projektoru a druhý konec tohoto kabelu připojit k externím reproduktorům (nejsou součástí příslušenství).

Finální připojení by mělo vypadat jako to zobrazené na následujícím obrázku:

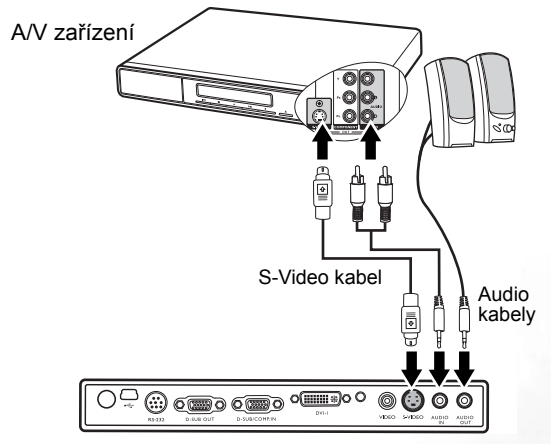

**• Projektor je schopen přehrávat pouze konvertovaný monofonní zvuk, a to i v případě, že je připojen stereofonní zvukový vstup. Podrobné informace - viz "Př[ipojení zvuku" na](#page-26-1)  [stran](#page-26-1)ě 21.**

- **Pokud se po zapnutí projektoru a výběru správného zdroje video signálu nezobrazí požadované video, zkontrolujte prosím, zda je zdroj video signálu zapnutý a zda funguje správně. Zkontrolujte rovněž, zda byly správně připojeny signálové kabely.**
- **Pokud jste mezi projektorem a zařízením, které je zdrojem signálu S-video, již vytvořili připojení prostřednictvím signálu Komponentní video, nemusíte toto zařízení připojovat prostřednictvím signálu S-Video - vytvořili byste tím zbytečné druhé připojení s nižší kvalitou obrazu a zvuku. Podrobné informace - viz "Připojení zař[ízení s video signálem"](#page-26-0)  [na stran](#page-26-0)ě 21.**

#### <span id="page-29-0"></span>*Připojení zařízení s kompozitním video signálem*

Zjistěte, zda je na zařízení, které je zdrojem video signálu, k dispozici sada nepoužitých konektorů výstupu Kompozitní video:

- Pokud ano, pokračujte v tomto postupu.
- Pokud ne, budete muset znovu vyhodnotit, který způsob lze pro připojení zařízení použít.

Postup připojení projektoru k zařízení, které je zdrojem signálu Kompozitní video:

- 1. Najděte Video kabel a připojte jeden jeho konec k výstupnímu konektoru Kompozitní video na zařízení, které je zdrojem video signálu.
- 2. Opačný konec Video kabelu připojte ke konektoru VIDEO na projektoru.
- 3. Pokud chcete, můžete použít další vhodný audio kabel a připojit jeden konec tohoto kabelu ke konektoru AUDIO OUT na projektoru a druhý konec tohoto kabelu připojit k externím reproduktorům (nejsou součástí příslušenství).

Finální připojení by mělo vypadat jako to zobrazené na následujícím obrázku:

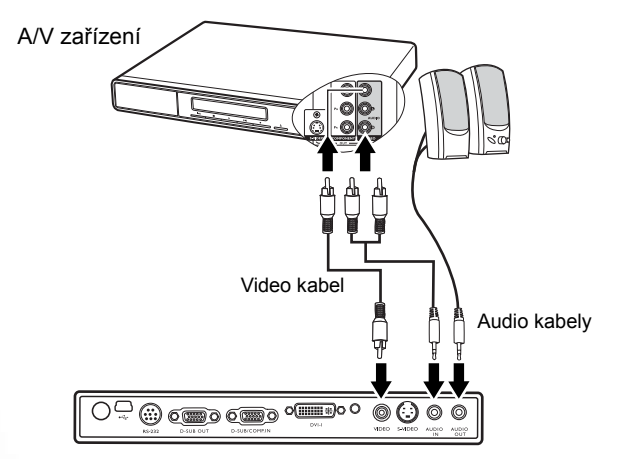

- **Projektor je schopen přehrávat pouze konvertovaný monofonní zvuk, a to i v případě, že**  了 **je připojen stereofonní zvukový vstup. Podrobné informace - viz "Př[ipojení zvuku" na](#page-26-1)  [stran](#page-26-1)ě 21 .**
	- **Pokud se po zapnutí projektoru a výběru správného zdroje video signálu nezobrazí požadované video, zkontrolujte prosím, zda je zdroj video signálu zapnutý a zda funguje správně. Zkontrolujte rovněž, zda byly správně připojeny signálové kabely.**
	- **Připojení prostřednictvím vstupů Kompozitní video musíte provést pouze tehdy, když nejsou vstupy Komponentní video a S-Video k dispozici. Podrobné informace - viz "Připojení zař[ízení s video signálem" na stran](#page-26-0)ě 21 .**

# <span id="page-30-0"></span>Ovládání

## <span id="page-30-1"></span>Uvedení do provozu

- 1. Připojte napájecí šňůru do projektoru a do zásuvky ve zdi. Zapněte vypínač sí˙ové zásuvky (pokud se používá). Zkontrolujte, zda se po připojení napájení rozsvítí **indikátor Power** na projektoru oranžovou barvou.
- 2. Odstraňte krytku objektivu. Pokud zůstane krytka nasazená, mohla by se vlivem tepla generovaného projekční lampou zdeformovat.
- 3. Pro zapnutí přístroje stiskněte a podržte (na 2 sekundy) tlačítko **Power** na dálkovém ovladači nebo projektoru. **Indikátor Power**  bude blikat zelenou barvou a po zapnutí přístroje bude zeleně svítit. Procedura spouštění trvá přibližně 30 sekund po stisknutí tlačítka **Power**. V pozdější fázi spouštění se objeví výchozí logo BenQ. (V případě potřeby) Otočením zaostřovacího kroužku upravte jasnost obrazu.

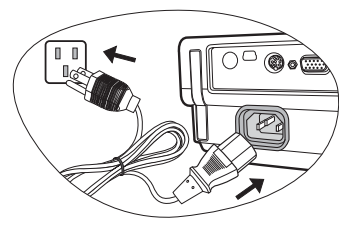

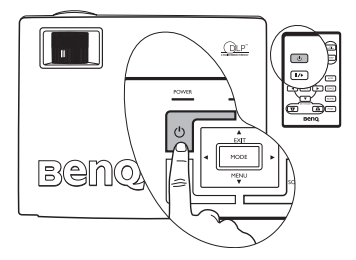

#### **Je-li projektor po předchozím použití stále horký, bude přibližně 90 sekund před dodáním energie lampě běžet chladicí ventilátor.**

- 4. Jestliže vás systém požádá o zadání hesla, vyberte pomocí tlačítek se šipkami 4 číslice hesla a pak stiskněte **Auto**. Informace o funkci hesla - viz ["Využití funkce hesla" na](#page-30-2)  [stran](#page-30-2)ě 25.
- 5. Zapněte všechna připojená zařízení.
- 6. Projektor začne vyhledávat vstupní signály. Aktuální vyhledávaný zdroj vstupního signálu se zobrazí uprostřed projekčního plátna. Vyhledávání bude pokračovat tak dlouho, než dojde k detekci zdroje vstupního signálu. Požadovaný vstupní signál můžete rovněž vybrat stiskem tlačítka **Source** na

projektoru nebo dálkovém ovladači. Další informace - viz "Př[epínání vstupního](#page-34-1)  [signálu" na stran](#page-34-1)ě 29.

**Pokud frekvence nebo rozlišení vstupního signálu přesahuje provozní rozsah projektoru, zobrazí se na prázdné projekční ploše zpráva "Out of Range".**

## <span id="page-30-2"></span>Využití funkce hesla

Z bezpečnostních důvodů a z důvodů zamezení neoprávněnému použití projektoru obsahuje projektor volbu nastavení zabezpečení heslem. Heslo lze nastavit prostřednictvím obrazovkových nabídek. Podrobné informace o ovládání obrazovkových nabídek - viz ["Používání nabídek" na stran](#page-37-0)ě 32.

**VAROVÁNÍ: V případě, že aktivujete funkci hesla a následně heslo zapomenete, nevyhnete se potížím. Vytiskněte si tuto příručku (v případě potřeby), zapište si do ní nastavené heslo a uschovejte na bezpečném místě pro pozdější použití.**

### <span id="page-31-0"></span>Postup při nastavení hesla

**POZOR: Jakmile jednou nastavíte heslo, nebudete moci po zapnutí projektor použít, aniž byste zadali správné heslo.**

- 1. Otevřete obrazovkovou nabídku a přejděte na **Setting (Nastavení)** > **Heslo**. Stiskem **Left** 3 nebo **Right** 4 vyberte **Zapnuto**.
- 2. Při první aktivaci této funkce se na projekční ploše zobrazí výzva k nastavení hesla. Pomocí tlačítka **Up <sup>▲</sup> nebo <b>Down** ▼ vyberte číslo pro každou číslici hesla. Pomocí tlačítka **Left** 3 nebo **Right**4 se můžete přesouvat mezi číslicemi hesla.

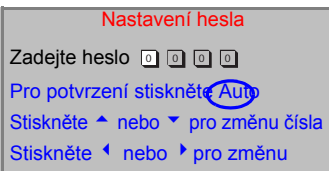

- 3. Poté, co zadáte všechny číslice hesla, potvrďte heslo stiskem tlačítka **Auto**. Zobrazí se potvrzovací zpráva.
- **Během zadávání se bude heslo zobrazovat na projekční ploše.** 
	- **DŮLEŽITÉ UPOZORNĚNÍ: Zapište si nastavené heslo na následující řádek v této příručce; heslo tak budete mít v případě, že jej zapomenete, vždy k dispozici.**

```
Heslo: __ __ __ __
```
**Uschovejte příručku na bezpečném místě.**

- 4. Proveďte některý z následujících 3 kroků:
	- i. Pro pokračování stiskněte **Auto**. Po zobrazení zprávy "Nastavení změny hesla dokončeno" je nastavování dokončeno.
	- ii. Stiskem **Up <sup>▲</sup>** se můžete přepnout zpět na předchozí obrazovku a znovu zadat čtyři číslice.

Nastavení hesla Chcete použít 0 0 0 0 jako Vaše heslo? Ano Automaticky Ne <sup>▲</sup> Zrušit ▼

iii. Pro zrušení nastavování hesla a návrat do obrazovkové nabídky stiskněte **Down** 6.

#### <span id="page-31-1"></span>Jestliže své heslo zapomenete

Po každém zapnutí projektoru budete požádáni o zadání 4ciferného hesla. V případě, že zadáte nesprávné heslo, se zobrazí chybová zpráva. Heslo můžete zkusit zadat znovu prostřednictvím vypnutí projektoru (stiskem tlačítka **Power)** a jeho opětovného zapnutí nebo v případě, že jste si heslo nezapsali a nemůžete si na něj vůbec vzpomenout, můžete použít postup pro obnovu hesla.

#### <span id="page-31-2"></span>Použití postupu pro obnovu hesla

Stiskněte a podržte tlačítko Right<sup>}</sup> po dobu 5 sekund. Projektor zobrazí na plátně zakódované číslo. Místní servisní středisko společnosti BenQ vám pomůže toto číslo dekódovat. V souvislosti s tím můžete být požádáni o předložení dokladu o zakoupení projektoru za účelem prokázání toho, že jste oprávněným uživatelem projektoru.

## <span id="page-31-3"></span>Postup při změně hesla

- 1. Otevřete obrazovou nabídku a přejděte na **Setting (Nastavení)** > **Změna hesla.**
- 2. Stiskněte tlačítko **Left** 3 nebo **Right**4. Zobrazí se zpráva "Změna hesla".
- 3. Zadejte staré heslo.
	- i. Je-li heslo správné, můžete pokračovat zadáním nového hesla.

#### **DŮLEŽITÉ UPOZORNĚNÍ: Zapište si nastavené heslo na následující řádek v této příručce. Heslo tak budete mít v případě, že jej zapomenete, vždy k dispozici.**

#### **Heslo: \_\_ \_\_ \_\_ \_\_**

#### **Uschovejte příručku na bezpečném místě.**

- ii. Pokud není heslo správné, zobrazí se zpráva "Špatné heslo". Zkuste to znovu stiskem **Up <sup>▲</sup>** nebo proveďte zrušení stiskem **Down** ▼.
- 4. Zkontrolujte nové heslo.
	- i. Dokončete postup stiskem **Auto**.
	- ii. Stiskněte **Up** 5, chcete-li provést nový pokus.
	- iii. Pro zrušení nastavování a návrat do obrazové nabídky stiskněte **Down** 6.

### <span id="page-32-0"></span>Přizpůsobení výšky

Projektor je vybaven jednou nastavitelnou nožkou s rychlým odjištěním a jednou zadní nastavitelnou nožkou. Tyto nastavitelné nožky mění výšku obrazu a projekční úhel. Postup při nastavení polohy projektoru:

1. Nadzvedněte projektor a stiskněte tlačítko nastavitelné nožky, aby se odjistila. Nastavitelná nožka se nastaví do příslušné polohy a zajistí se.

**Při mačkání tlačítka nastavitelné nožky buďte opatrní, protože toto tlačítko se nachází v blízkosti otvorů, ze kterých vystupuje horký vzduch.**

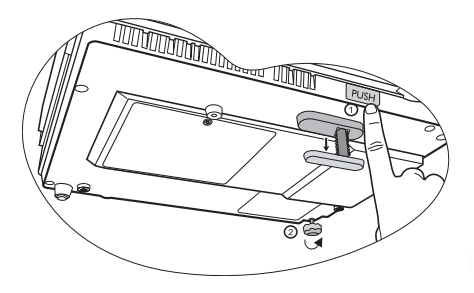

2. Šroubováním zadní nastavitelné nožky jemně dolaďte vodorovný úhel.

Pokud si přejete nastavovací nožku zasunout, nadzvedněte projektor, stiskněte tlačítko přední nastavitelné nožky a opatrně snižte projektor do požadované polohy. Zašroubujte zadní nastavitelnou nožkou opačným směrem.

**Pokud není projekční plocha vůči projektoru kolmá, bude mít promítaný obraz svisle lichoběžníkový tvar. Abyste tuto situaci napravili, proveďte přizpůsobení hodnoty Korekce lichoběžník. nast. v nabídce Picture (Obraz) na ovládacím panelu projektoru nebo na dálkovém ovladači. Podrobné informace - viz "Korekce lichobě[žníkového zkreslení" na stran](#page-33-1)ě 28.**

## <span id="page-32-1"></span>Automatické přizpůsobení obrazu

V některých případech můžete potřebovat optimalizovat kvalitu obrazu. Budete-li to chtít provést, stiskněte tlačítko **Auto** na ovládacím panelu projektoru nebo na dálkovém ovladači. Během 3 sekund provede vestavěná inteligentní funkce Auto Adjustment přizpůsobení hodnot Frekvence (Frequency) a Časování (Clock) tak, aby byla zajištěna nejvyšší kvalita obrazu.

Informace o zvoleném zdroji se na 3 sekundy zobrazí v pravém dolním rohu projekčního plátna.

**V průběhu funkce Auto bude projekční plátno prázdné.**

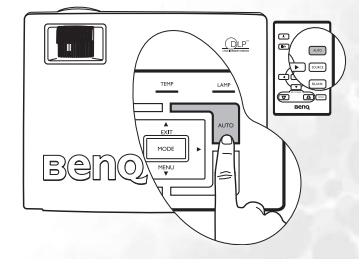

**Během doby, kdy je lampa zapnutá, se nedívejte do projektoru. Silné světlo lampy by mohlo poškodit váš zrak.**

## <span id="page-33-0"></span>Jemné dolaďování velikosti obrazu a světlosti

1. Pomocí kroužku zoomu přizpůsobte promítaný obraz na požadovanou velikost.

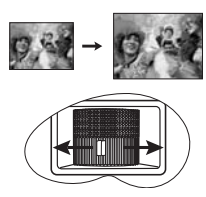

2. Poté obraz zaostřete otáčením zaostřovacího kroužku.

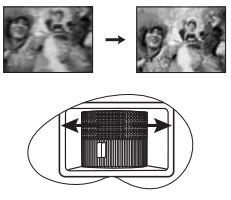

## <span id="page-33-1"></span>Korekce lichoběžníkového zkreslení

Lichoběžníkové zkreslení se vyznačuje tím, že promítaný obraz je v horní nebo dolní části znatelně širší. Tato situace nastane v případě, že projektor není kolmý vůči projekčnímu plátnu.

Pro odstranění tohoto stavu musíte kromě přizpůsobení výšky projektoru provést manuální korekci prostřednictvím JEDNOHO z následujících kroků:

1. Stiskem tlačítka 3 **Left**/ **Right** 4 na ovládacím panelu projektoru zobrazte stavový pruh s názvem Korekce lichoběžník. nast. (Keystone). Stiskem tlačítka **Left** 3 opravte lichoběžníkové zkreslení v horní části obrazu. Stiskem tlačítka **Right** popravte lichoběžníkové zkreslení v dolní části obrazu.

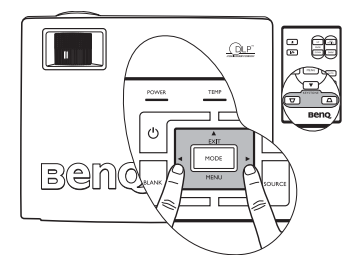

2. Stiskem tlačítka  $\nabla$ /  $\nabla$  na dálkovém ovladači

zobrazte stavový pruh s názvem Korekce lichoběžník. nast. (Keystone) a pak stiskněte  $\sqrt{7}$ 

pro opravu lichoběžníkového zkreslení v horní části obrazu nebo  $\bigcap$  pro opravu lichoběžníkového zkreslení v dolní části obrazu.

3. Stiskněte tlačítko 6 **Menu** na projektoru nebo tlačítko **Menu** na dálkovém ovladači.

Vyberte **Picture (Obraz)** --> **Korekce lichoběžník. nast.** a upravte hodnoty pomocí **Left** 3/ **Right** 4 na projektoru nebo **Left** 3/ **Right** 4na dálkovém ovladači.

#### **Například:**

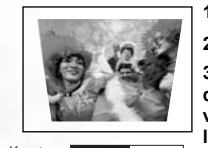

**1. Stiskněte Left** 3 **na projektoru nebo**

**2. Stiskněte na dálkovém ovladači nebo 3. Stiskněte Left** 3 **na projektoru nebo** 3 **na dálkovém ovladači, jestliže se nacházíte v nabídce Picture (Obraz) --> Korekce lichoběžník. nast.**

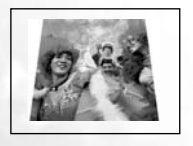

**1. Stiskněte Right** 4 **na projektoru nebo 2. Stiskněte na dálkovém ovladači nebo**

Keystone **1986 +6 Keystone +6 Keystone +6 Keystone +6 Keystone +6 Keystone +6 Keystone +6 Keystone +6 Keystone +6 3. Stiskněte Right** 4 **na projektoru nebo** 4 **na dálkovém ovladači v okamžiku, kdy se nacházíte v nabídce Picture (Obraz) -->** 

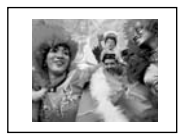

Keystone 0 Keystone -6

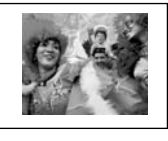

# <span id="page-34-0"></span>Volba aplikačního režimu

V projektoru je přednastaveno několik aplikačních režimů, ze kterých si můžete vybrat ten, který nejlépe vyhovuje provoznímu prostředí a typu obrazu zdroje vstupního signálu. Stiskem tlačítka **Mode** vyberte provozní režim, který nejlépe vyhovuje vašim požadavkům. K dispozici je několik níže uvedených zobrazovacích režimů pro různé druhy signálů. Podrobné informace - viz ["Aplika](#page-38-1)ční [režim" na stran](#page-38-1)ě 33 .

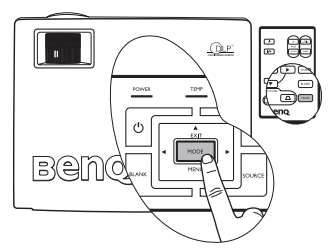

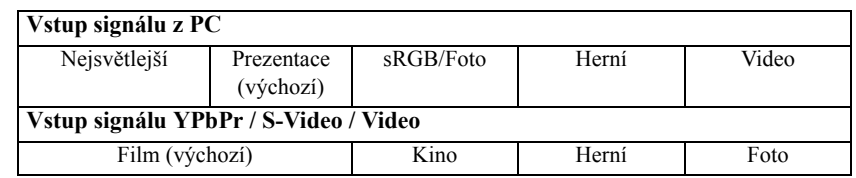

## <span id="page-34-1"></span>Přepínání vstupního signálu

Projektor lze připojit k několika zařízením současně. Současně lze však zobrazit signál pouze z jednoho zařízení. Chcete-li postupně procházet dostupné zdroje vstupního signálu, stiskněte tlačítko **Source** na ovládacím panelu projektoru nebo na dálkovém ovladači. Název vybraného zdroje vstupního signálu se po každém stisku tlačítka zobrazí na 3 sekundy uprostřed projekčního plátna.

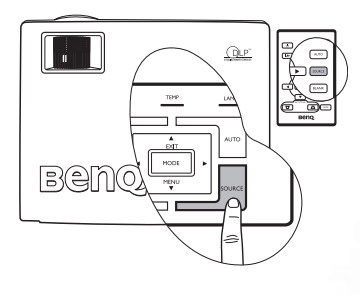

**Úroveň jasu promítaného obrazu se bude při přepínání mezi různými vstupními signály odpovídajícím způsobem měnit. Datové (grafické) prezentace z "PC" používají většinou statické snímky a jsou obecně jasnější než "Video", při kterém se používají většinou pohyblivé snímky (filmy).**

**Typ vstupu ovlivňuje možnosti dostupné v aplikačním režimu. Podrobné informace - viz "Volba aplikač[ního režimu" na stran](#page-34-0)ě 29.**

## <span id="page-34-2"></span>Skrytí obrazu

Aby bylo možno obrátit pozornost diváků sledujících prezentaci na přednášejícího, je možno použít tlačítko **Blank** pro skrytí obrazu na projekční ploše. Zobrazení obrazu můžete obnovit stiskem jakéhokoliv tlačítka ovládacího panelu. Během doby, kdy je obraz skrytý, se v pravém dolním rohu plátna zobrazí slovo

"**BLANK**". Je-li tato funkce aktivována během doby, kdy je připojen audio vstup, budete i nadále slyšet na pozadí zvuk.

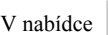

#### V nabídce **Advance (Rozšířené**

**nastavení) --> Prázdný čas** můžete nastavit dobu

vypnutí obrazu, která zajistí automatické obnovení obrazu po uplynutí stanovené časové periody v případě, že uživatel neprovede žádnou operaci.

**Neblokujte projekci projekčního objektivu - předmět zakrývající projekci by se mohl zahřát a zdeformovat nebo dokonce způsobit požár.**

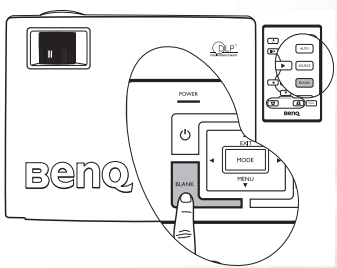

# <span id="page-35-0"></span>Operace dálkového stránkování

Stiskem tlačítek **Page Up** a **Page Down** na dálkovém ovladači můžete ovládat svůj zobrazovací software (na připojeném PC), který reaguje na povely předchozí/následující stránka (jako např. aplikace Microsoft PowerPoint). Podrobné informace - viz "Připojení počítač[e" na stran](#page-23-4)ě 18 .

**Před použitím této funkce připojte projektor pomocí USB kabelu k PC nebo přenosnému počítači.** 

## <span id="page-35-1"></span>Zastavení obrazu

Stiskem tlačítka **Freeze** na dálkovém ovladači můžete zastavit (zmrazit)

obraz. V pravém dolním rohu plátna se zobrazí ikona **.** Pro deaktivaci této funkce stiskněte tlačítko **Freeze** na dálkovém ovladači nebo tlačítko **Source** na ovládacím panelu projektoru. Uvědomte si prosím, že stiskem tlačítka **Source** se rovněž změní zdroj vstupního signálu.

I když je obraz na plátně zastavený, obrázky se na video zařízení nebo jiném zařízení nepřestanou přehrávat. Pokud mají připojená zařízení aktivní audio výstup, bude se zvuk měnit navzdory tomu, že je obraz zastavený.

# <span id="page-35-2"></span>Vypnutí projektoru

- 1. Stiskněte tlačítko **Power** zobrazí se varovná zpráva. Vypněte projektor druhým stiskem tlačítka **Power**.
- 2. Indikátor **Power** začne blikat oranžovou barvou a lampa se vypne, avšak ventilátory budou pokračovat v chodu ještě přibližně dalších 90 sekund, aby se projektor ochladil.

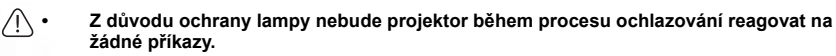

- **Chcete-li zkrátit dobu ochlazování, můžete rovněž aktivovat funkci Rychlé chlazení. Podrobné informace - viz ["Rychlé chlazení \(vypnuto\)" na stran](#page-41-1)ě 36.**
- 3. Odpojte napájecí kabel ze zásuvky ve zdi.
- **Neodpojujte napájecí kabel před dokončením vypínacího cyklu projektoru nebo v průběhu 90sekundového procesu ochlazování.**
	- **Pokud není projektor řádně vypnut, vystavujete lampu nebezpečí poškození. Během doby, kdy je lampa horká, projektor nepřemís˙ujte.**

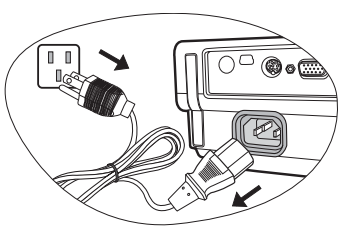

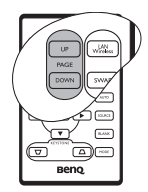

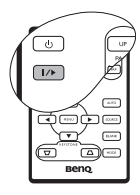

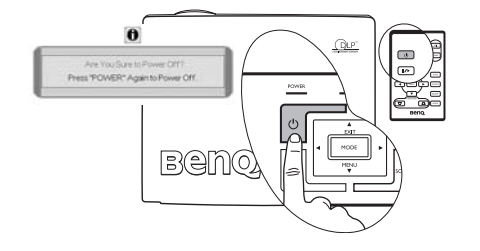

# <span id="page-36-0"></span>Obsluha nabídek

## <span id="page-36-1"></span>Systém nabídek

Všimněte si prosím, že obrazovkové nabídky (OSD) se mění podle vybraného druhu signálu.

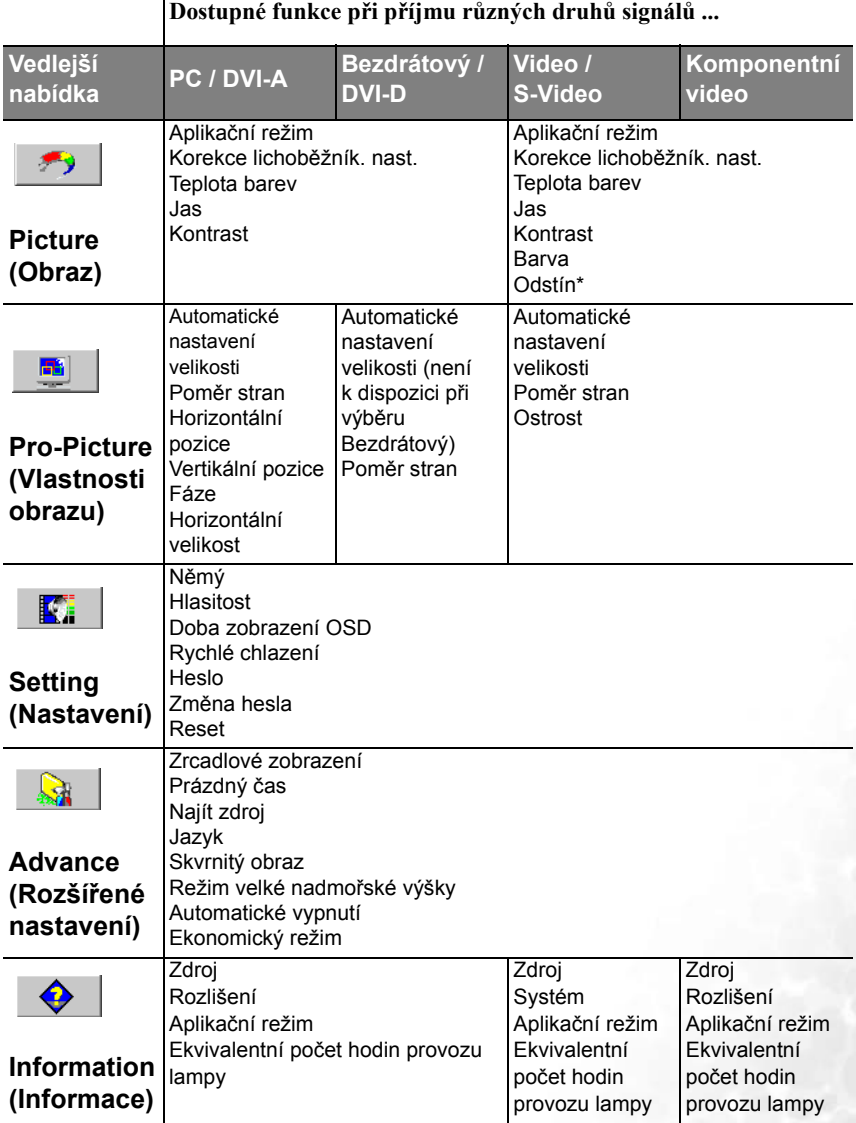

\*Při připojení signálu Video nebo S-Video je tato funkce k dispozici pouze se zvoleným systémem NTSC.

#### <span id="page-37-0"></span>Používání nabídek

Tento projektor je vybaven obrazovými nabídkami (OSD), umožňujícími různá seřízení a nastavení.

Nabídky jsou dostupné v 17 různých jazycích. (Podrobnější informace - viz ["4. Nabídka](#page-42-0)  Advance (Rozšíř[ené nastavení\)" na stran](#page-42-0)ě 37.)

Následující příklad popisuje nastavení korekce lichoběžníkového zkreslení.

1. Zapněte obrazovou nabídku stiskem 6 **Menu** na projektoru nebo **Menu** na dálkovém ovladači.

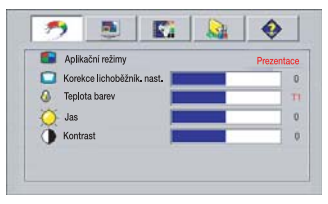

2. Pomocí  $\leftrightarrow$  na projektoru nebo na dálkovém ovladači vyberte nabídku

> 戶 **Picture (Obraz)**.

3. Stiskem 5**Exit /** 6**Menu** na projektoru nebo 6 **/** 5 na dálkovém ovladači vyberte **Korekce lichoběžník. nast.**.

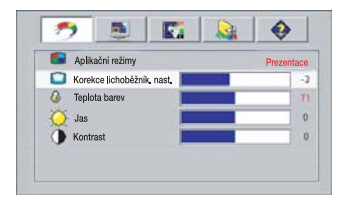

4. Upravte hodnoty korekce lichoběžníkového zkreslení stiskem  $\rightarrow$  /  $\rightarrow$  na projektoru nebo na dálkovém ovladači.

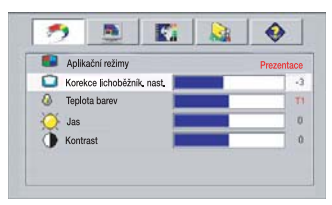

5. Opakovaným stiskem **Exit** na projektoru nebo **stiskem Menu** na dálkovém ovladači ukončete zobrazení a uložte nastavení.

## <span id="page-38-0"></span>1. Nabídka Picture (Obraz)

Některé úpravy obrazu jsou k dispozici pouze při použití určitých zdrojů vstupního signálu.<br>Nastavení, která není možno provádět, nejsou na projekčním plátně zobrazena.

<span id="page-38-1"></span>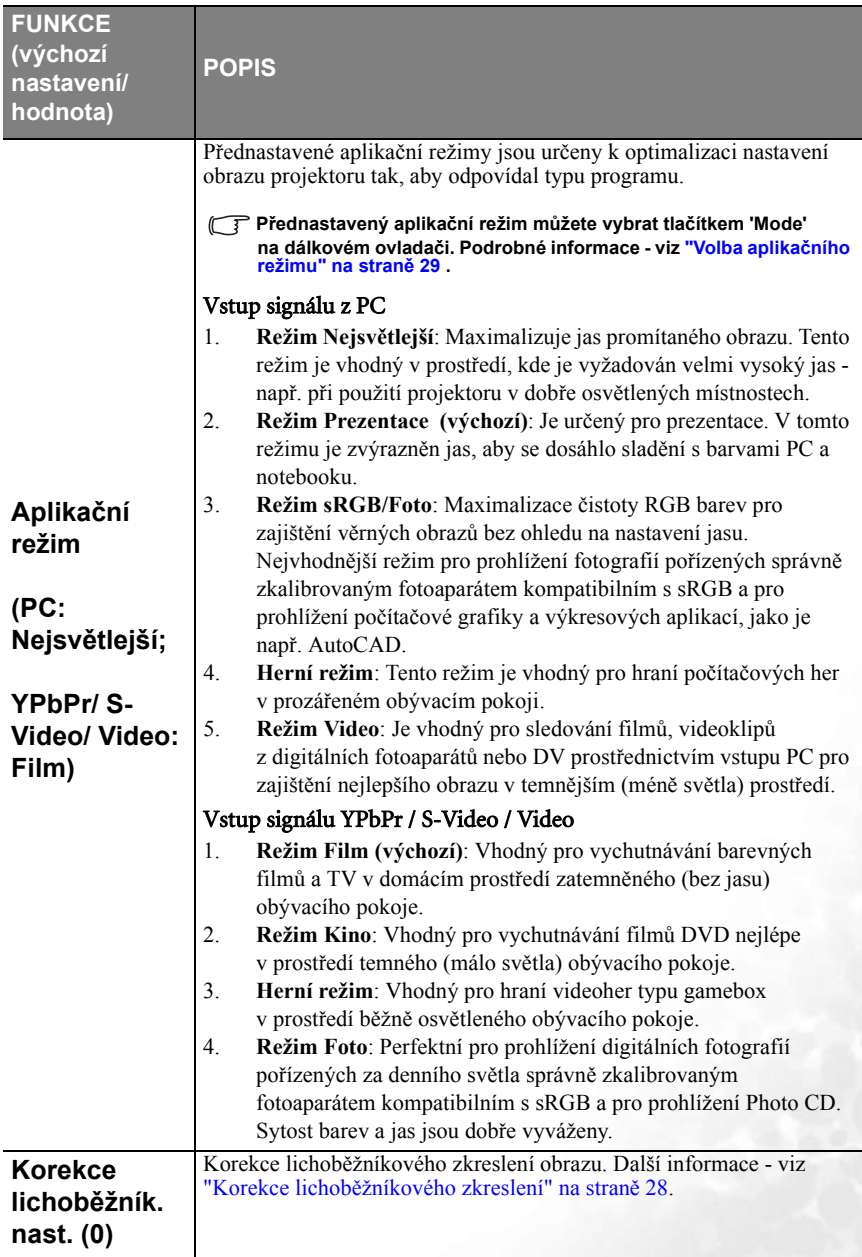

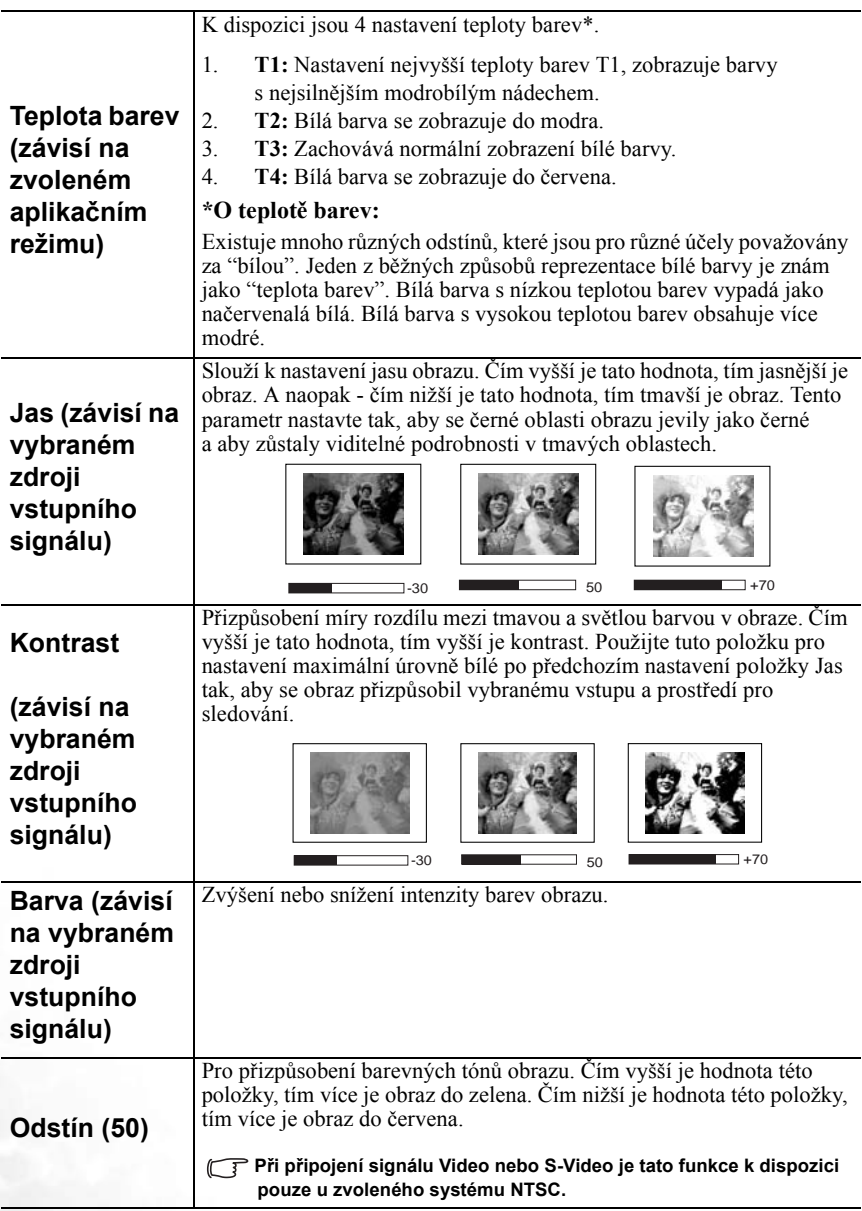

## <span id="page-40-0"></span>2. Nabídka Pro-Picture (Vlastnosti obrazu)

**Některé úpravy obrazu jsou k dispozici pouze při použití určitých zdrojů vstupního signálu. Nastavení, která není možno provádět, nejsou na projekčním plátně zobrazena.**

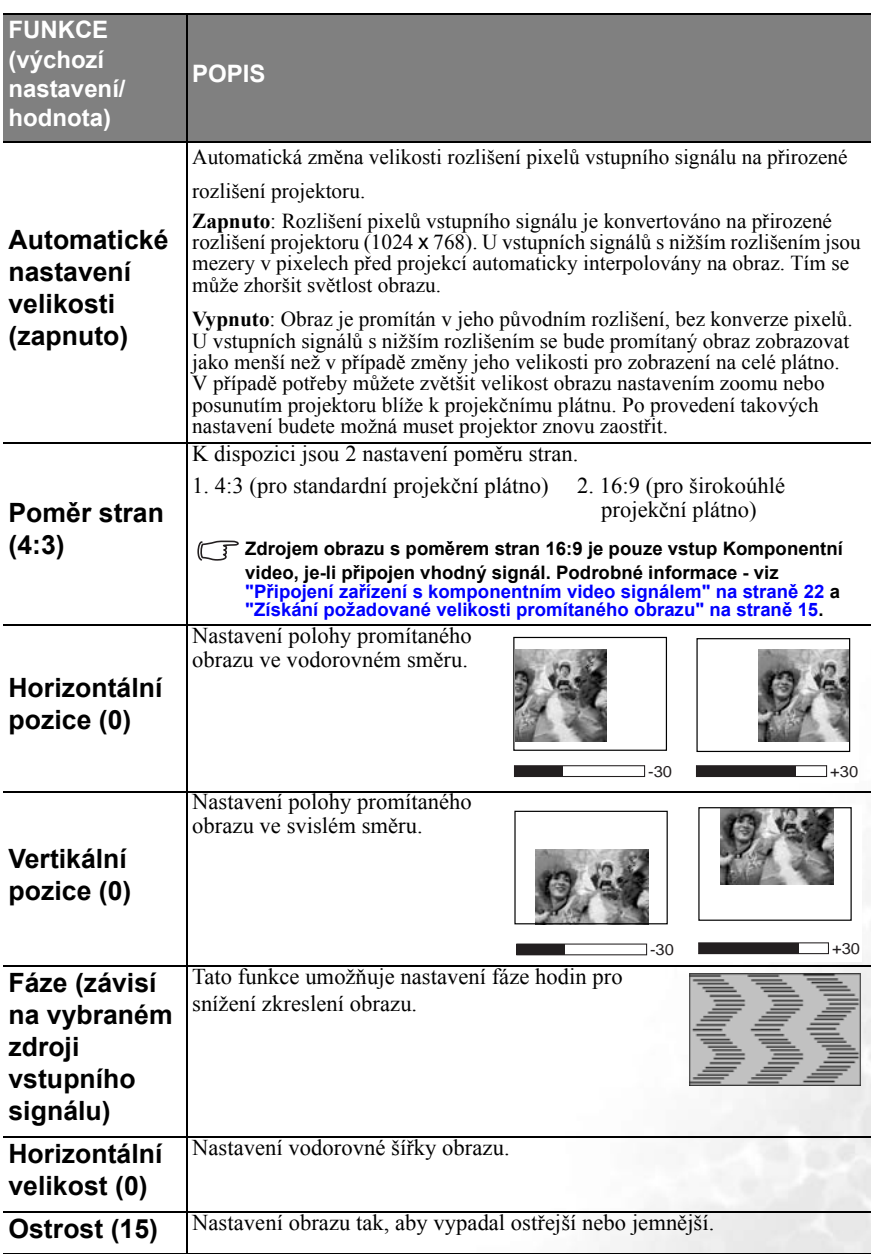

# <span id="page-41-0"></span>3. Nabídka Setting (Nastavení)

<span id="page-41-1"></span>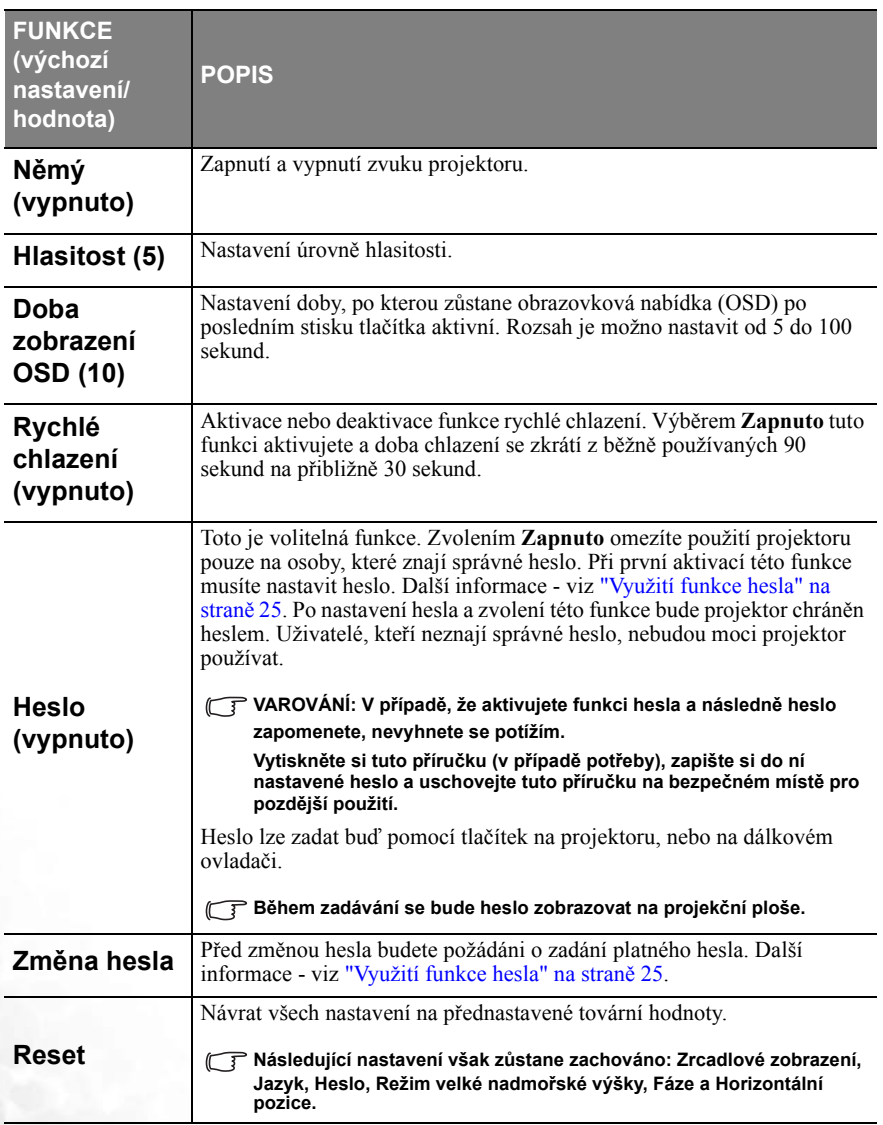

# <span id="page-42-0"></span>4. Nabídka Advance (Rozšířené nastavení)

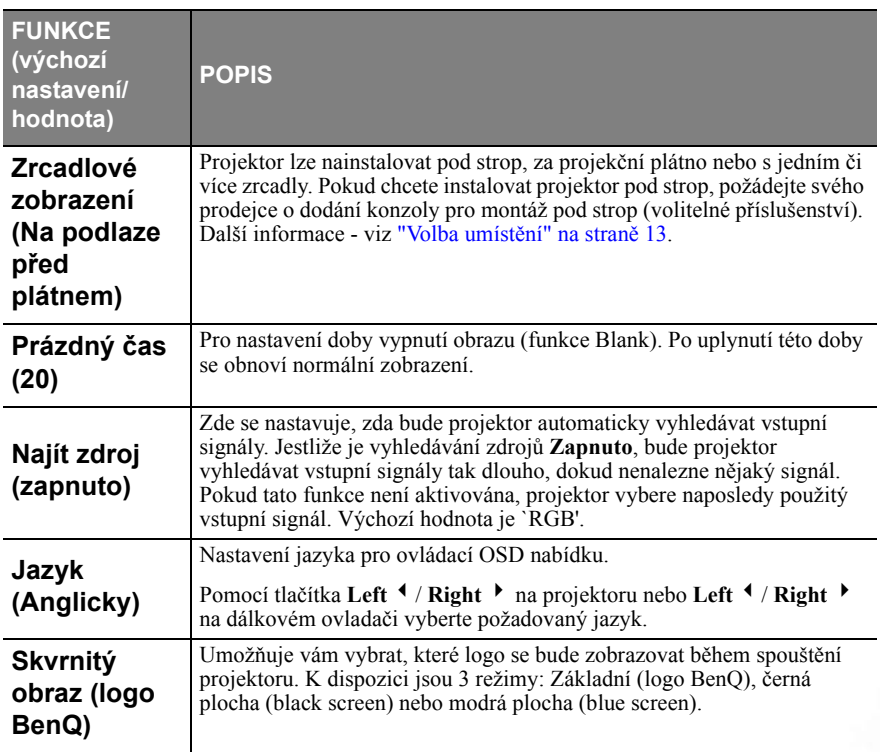

<span id="page-43-0"></span>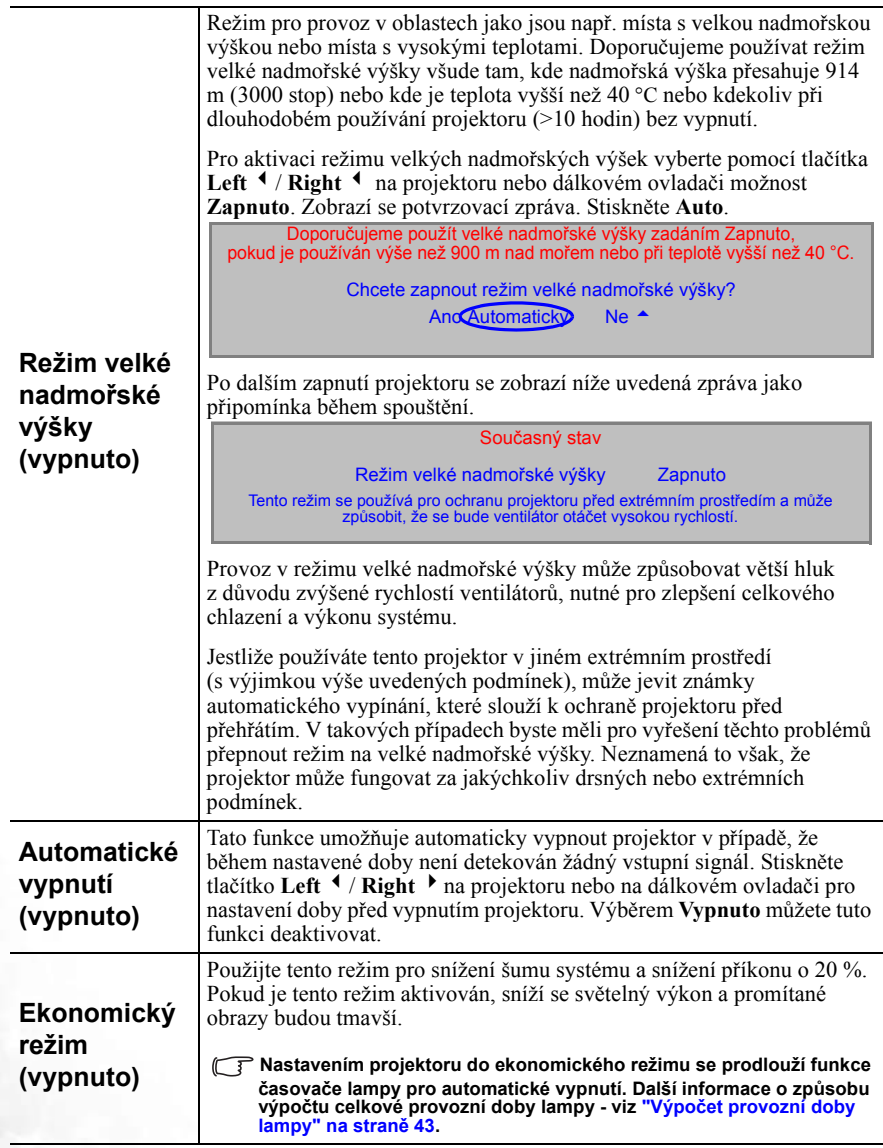

#### <span id="page-44-0"></span>5. Nabídka Information (Informace)

Tato nabídka zobrazuje aktuální provozní stav projektoru.

**Některé úpravy obrazu jsou k dispozici pouze při použití určitých zdrojů vstupního signálu. Nastavení, která není možno provádět, nejsou na projekční ploše zobrazena.**

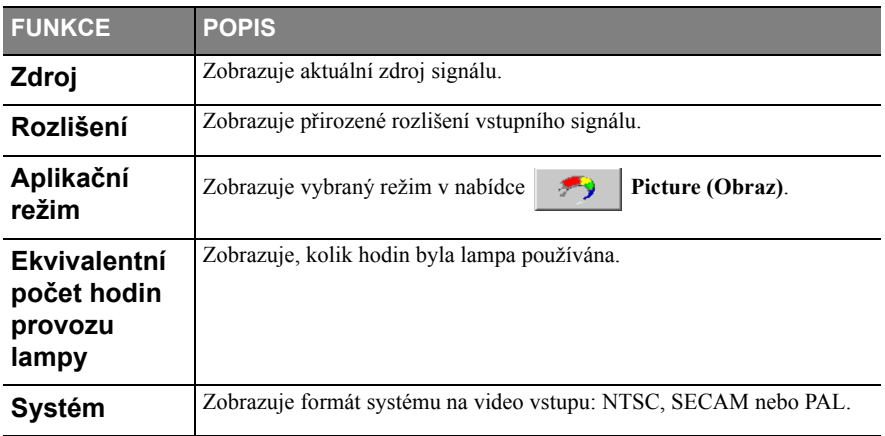

<span id="page-45-0"></span>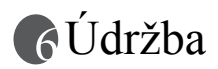

## <span id="page-45-1"></span>Péče o projektor

Váš projektor vyžaduje minimální údržbu. Jediná věc, kterou je nutno provádět pravidelně, je čištění objektivu.

Nikdy neprovádějte demontáž žádných částí projektoru kromě lampy. Pokud je třeba vyměnit jiné součásti projektoru, obra˙te se na svého prodejce.

## <span id="page-45-2"></span>Čištění objektivu

Jakmile si všimnete, že je povrch objektivu znečištěný nebo zaprášený, očistěte jej.

- Pro odstranění prachu používejte nádobku se stlačeným vzduchem.
- Jestliže se na objektivu objeví nečistoty nebo šmouhy, použijte papír na čištění objektivů nebo jemný hadřík navlhčený v prostředku pro čištění objektivů a jemně otřete povrch objektivu.

**Nikdy povrch objektivu nečistěte materiály s brusným účinkem.**

# <span id="page-45-3"></span>Čištění pouzdra projektoru

Před čištěním pouzdra projektoru vypněte projektor postupem pro řádné vypnutí popsaným v části ["Vypnutí projektoru" na stran](#page-35-2)ě 30 a odpojte napájecí kabel.

- Pro odstranění nečistot nebo prachu očistěte pouzdro dodávaným hadříkem na čištění.
- Pro odstranění odolných nečistot nebo skvrn navlhčete jemný hadřík vodou a čistícím prostředkem s neutrálním pH. Pak skříň očistěte.

**Nikdy nepoužívejte vosk, líh, benzen, ředidlo nebo jiné chemické čisticí prostředky. Tyto čisticí prostředky mohou poškodit skříň přístroje.**

#### <span id="page-45-4"></span>Skladování projektoru

Jestliže potřebujete projektor na delší dobu uložit, postupujte prosím podle následujících pokynů:

- Ujistěte se, že teplota a vlhkost místa, kde hodláte projektor uložit, je v doporučeném rozsahu pro projektor. Přečtěte si prosím část ["Specifikace" na stran](#page-56-0)ě 51 nebo požádejte o konzultaci rozsahu svého prodejce.
- Zasuňte nastavitelnou nožku.
- Vyjměte z dálkového ovladače baterie.
- Zabalte projektor do původního nebo ekvivalentního obalu.

#### <span id="page-45-5"></span>Přeprava projektoru

Doporučujeme používat při přepravě projektoru původní nebo ekvivalentní obal. Pokud převážíte projektor sami, použijte prosím původní krabici nebo dodávané přepravní pouzdro.

## <span id="page-45-6"></span>Čištění a výměna prachového filtru

Prachový filtr je nutno pravidelně čistit. Jestliže tento filtr nečistíte, může se ucpat prachem a bránit řádné ventilaci. To může způsobit přehřátí a poruchu projektoru.

Každých 500 hodin se na 10 sekund zobrazí varovná zpráva podobná té zobrazené na obrázku vpravo, aby vám připomněla, že nastal čas vyčistit filtr. Pro ukončení zobrazení této zprávy stiskněte tlačítko **Exit** na projektoru nebo na dálkovém ovladači.

Zkontrolujte, zda je filtr čistý. Filtr vyčistěte nebo vyměňte za nový. Nabídku ukončíte tlačítkem "Exit".

pouzdro

#### Pro vyčištění filtru

- 1. Vypněte projektor a počkejte, než se zastaví ventilátor.
- 2. Odpojte od projektoru všechny kabely.
- 3. Najděte pouzdro filtru na zadní straně projektoru.
- 4. Uvolněte pouzdro filtru z projektoru lehkým zatlačením pouzdra filtru do otvoru. Pouzdro filtru vyskočí z otvoru. filtru
- 5. Vytáhněte pouzdro filtru.

6. Pomocí malého vysavače určeného pro počítače a dalšího kancelářského zařízení vyčistěte houbovitý filtr. Nebo použijte jemný kartáč (jako např. čistý malířský štětec) a jemně odstraňte prach z filtru.

> **Pokud jsou nečistoty obtížně odstranitelné nebo pokud je filtr zničený, vyměňte jej za náhradní houbovitý filtr. Viz níže - ["Jak](#page-47-0)  vymě[nit houbovitý filtr"](#page-47-0).**

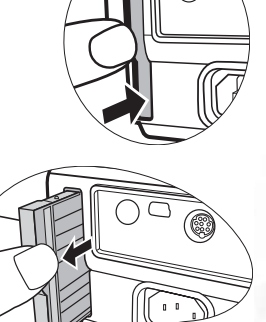

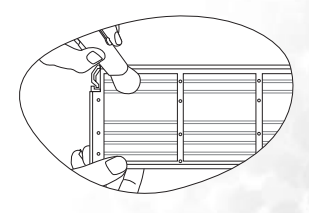

- 7. Vyrovnáním a vložením do otvoru v projektoru znovu připevněte pouzdro filtru.
- 8. Zatlačte pouzdro dozadu tak, aby zacvaklo do správné polohy.
- 9. Opět projektor zapněte.

V případě nekorektního usazení filtru bude projektor každé 3 minuty zobrazovat na obrazovce zprávu podobnou té na obrázku vpravo.

Pokud neprovedete žádnou další operaci, zobrazí se tato zpráva třikrát, pokaždé na dobu 10 sekund.

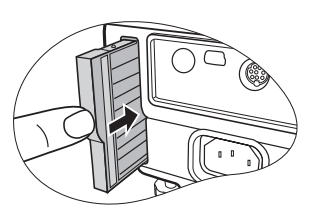

Zkontrolujte následující. Filtr nesprávně připojen.

Potom se zobrazí druhá zpráva podobná té na dolním obrázku, prostřednictvím které vás projektor upozorňuje na to, že se během 1 minuty vypne.

#### Znovu připojte kryt filtru. Jinak se vypne napájení za 1 minutu.

Pouzdro můžete korektně připojit kdykoliv předtím, než se projektor vypne. (To znamená, že od okamžiku zobrazení první varovné zprávy máte 10-11 minut na nové připevnění.) Projektor se vrátí do normálního provozního režimu.

#### <span id="page-47-0"></span>**Jak vyměnit houbovitý filtr**

Pokud jsou nečistoty z houbovitého filtru obtížně odstranitelné nebo pokud je filtr zničený, vyměňte jej.

- 1. Opatrně odloupněte houbovitý filtr z pouzdra filtru. Všimněte si, že podél okrajů jsou umístěny malé plastové kolíky, které slouží k usazení a přidržení houbovitého filtru ve správné poloze. Zvedněte houbovitý filtr nahoru směrem od těchto kolíků; dejte pozor, aby se neulomily.
- 2. Připevněte k pouzdru filtru nový houbovitý filtr, který je součástí dodávaného příslušenství. Zajistěte, aby malé otvory bezpečně zapadly do kolíků pouzdra.

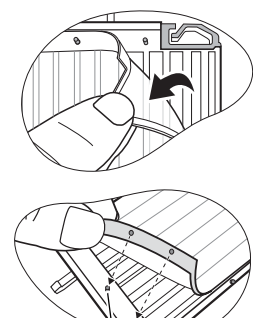

Plastové kolíky

## <span id="page-48-0"></span>Informace o lampě

#### <span id="page-48-1"></span>Výpočet provozní doby lampy

Během provozu projektoru se pomocí vestavěného časovače automaticky počítá doba provozu lampy (v hodinách). Způsob výpočtu ekvivalentní provozní doby lampy je následující:

Celková (ekvivalentní) provozní doba lampy = 3/4 (počet hodin provozu v ekonomickém režimu) + 1 (počet hodin provozu v normálním režimu)

#### **Další informace o ekonomickém režimu - viz ["Ekonomický režim \(vypnuto\)" na stran](#page-43-0)ě 38.**

Provozní doba lampy v ekonomickém režimu se počítá jako 3/4 provozní doby v normálním režimu. To znamená, že při použití projektoru v ekonomickém režimu se o 1/3 zvyšuje provozní doba lampy.

#### <span id="page-48-2"></span>Varovné zprávy

Když se **indikátor Lamp** rozsvítí červenou barvou nebo když se zobrazí zpráva informující o potřebě vyměnit lampu, vyměňte prosím lampu nebo požádejte o radu svého prodejce. Stará lampa může způsobit poruchu funkce projektoru a v ojedinělých případech může dokonce vybuchnout.

Podrobnější informace o varovných zprávách projektoru - viz ["Indikátory" na stran](#page-52-0)ě 47.

Indikátor lampy (Lamp) a varovný indikátor teploty (Temp) se v případě, že je lampa příliš<br>horká, rozsvítí. Vypněte napájení a nechte projektor 45 minut vychladnout. Jestliže po **opětovném zapnutí napájení projektoru stále svítí indikátor lampy nebo teploty, obra˙te se prosím na svého prodejce.**

Následující výstražné zprávy týkající se provozu lampy vám připomenou, že je potřeba vyměnit lampu.

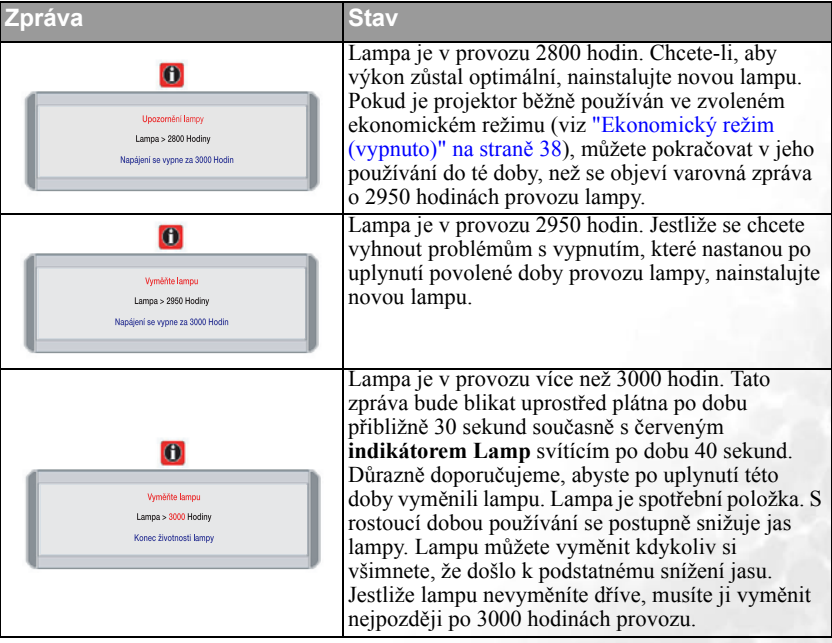

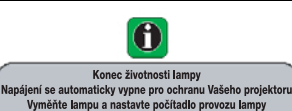

Pokud se zobrazí tato varovná zpráva, projektor se během 40 sekund vypne. Aby byl obnoven normální provoz projektoru, MUSÍTE lampu vyměnit.

## <span id="page-49-0"></span>Výměna lampy

- **Abyste předešli nebezpečí zasažení elektrickým proudem, vždy před výměnou lampy vypněte projektor a odpojte napájecí kabel ze zásuvky.** 
	- **Abyste předešli vážným popáleninám, nechejte projektor před výměnou lampy alespoň 45 minut vychladnout.**
	- **Abyste předešli poranění prstů a poškození vnitřních součástí projektoru, buďte při odstraňování skla lampy, která se rozbila na ostré kousky, velmi opatrní.**
	- **Abyste snížili riziko poranění prstů a/nebo zhoršení kvality zobrazení dotykem objektivu, nedotýkejte se prázdného prostoru pro lampu v případě, že je lampa vyjmuta.**
	- **Tato projekční lampa obsahuje rtu˙. Při likvidaci lampy postupujte podle místních předpisů pro likvidaci nebezpečného odpadu a zlikvidujte lampu odpovídajícím způsobem.**
	- 1. Vypněte napájení a vytáhněte napájecí kabel projektoru ze sí˙ové zásuvky. Pokud je lampa horká, počkejte přibližně 45 minut, než lampa dostatečně vychladne, abyste předešli popálení.
	- 2. Obra˙te projektor vzhůru nohama. Pak uvolněte šroubek na krytu lampy.

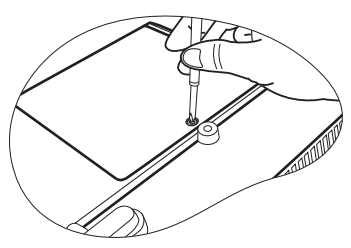

3. Odstraňte kryt lampy z projektoru. **Nezapínejte projektor, není-li na svém místě kryt lampy.**

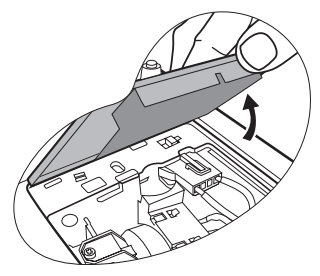

4. Odpojte z projektoru konektor lampy.

5. Uvolněte šroubek, který zajiš˙uje lampu.

- 6. Vytáhněte lampu z projektoru.
- **Při příliš rychlém vysunutí může dojít k prasknutí lampy, přičemž střepiny se mohou rozlétnout do vnitřku projektoru.**
	- **Nepokládejte lampu na místa, kde by mohla být postříkána vodou, kde by ji mohly najít děti nebo do blízkosti hořlavých materiálů.**
	- **Během doby, kdy je lampa vyjmuta z projektoru, nevkládejte ruce do skříňky projektoru. Pokud byste se dotkli optických součástí uvnitř projektoru, mohlo by to mít za následek nepravidelnosti v barevném podání a zkreslení promítaného obrazu.**
	- 7. Jak je naznačeno na obrázku, uchopte novou lampu a srovnejte dva montážní přípravky lampy s otvory v projektoru a pak zcela zasuňte lampu do projektoru.
	- 8. Připojte konektor lampy k projektoru.

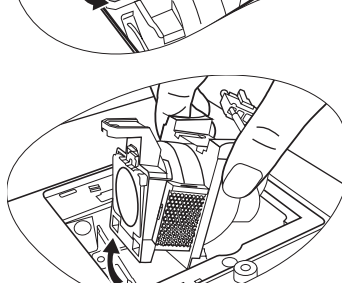

 $|1|$ 

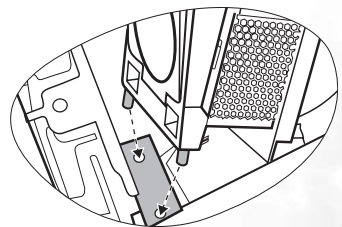

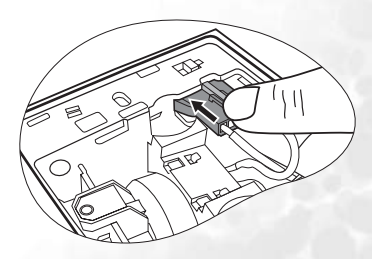

- 9. Dotáhněte šroubek, který zajiš˙uje lampu.
- **Uvolněný šroubek se může stát příčinou nekvalitního spojení, které může způsobit poruchu projektoru.**
	- **Nepřetahujte šroubek.**
	- 10. Znovu na projektor umístěte kryt lampy.

- 11. Dotáhněte šroubek, který zajiš˙uje kryt lampy.
- **Uvolněný šroubek se může stát příčinou nekvalitního spojení, které může způsobit poruchu projektoru.**
	- **Nepřetahujte šroubek.**

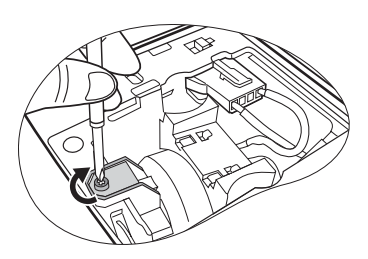

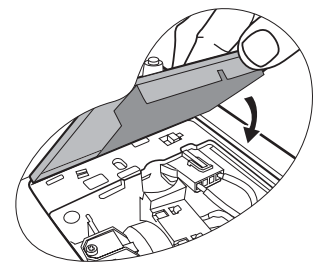

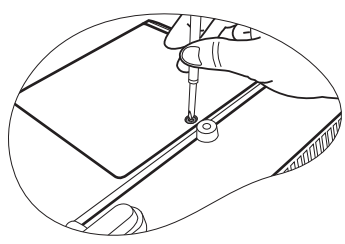

12. Zapněte projektor.

**Nezapínejte projektor, není-li na svém místě kryt lampy.** 

13. **Nulování počitadla lampy** 

**Neprovádějte nulování provozní doby lampy, jestliže jste ji nevyměnili, protože to může mít za následek její poškození.** 

- i. Stiskem a podržením tlačítka **Exit**  $\triangle$  na projektoru po dobu 5 sekund zobrazte celkovou dobu provozu lampy.
- ii. Stiskněte na projektoru nebo dálkovém ovladači tlačítko **Auto** pro vynulování počítadla provozní doby lampy.
- iii. Počkejte přibl. 5 sekund, než nabídka OSD zmizí.

#### <span id="page-51-0"></span>Informace o teplotě

Jestliže svítí výstražný indikátor Temp, indikuje to následující možné problémy:

- 1. Vnitřní teplota je příliš vysoká.
- 2. Ventilátory nefungují.

Vypněte projektor a požádejte o pomoc autorizované servisní středisko. Podrobnější informace - viz ["Indikátory" na stran](#page-52-0)ě 47.

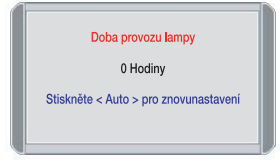

## <span id="page-52-0"></span>Indikátory

Obrázky

- 
- $\mathbf{R} \cdot \mathbf{\tilde{C}}$ ervené světlo  $\mathbf{R} \cdot \mathbf{\tilde{C}}$ ervené světlo
	-
- **Prázdný** : Nesvítí **O** : Oranžové světlo
	-
- : Svítí **G** : Zelené světlo

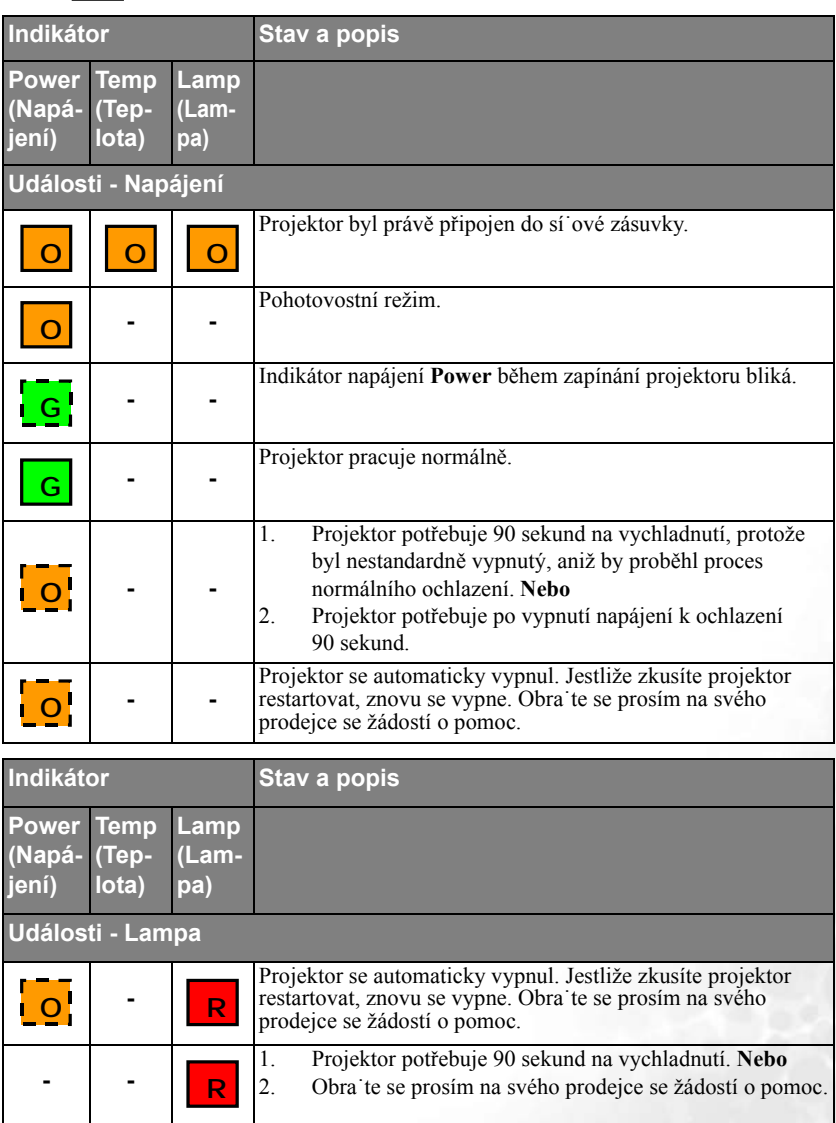

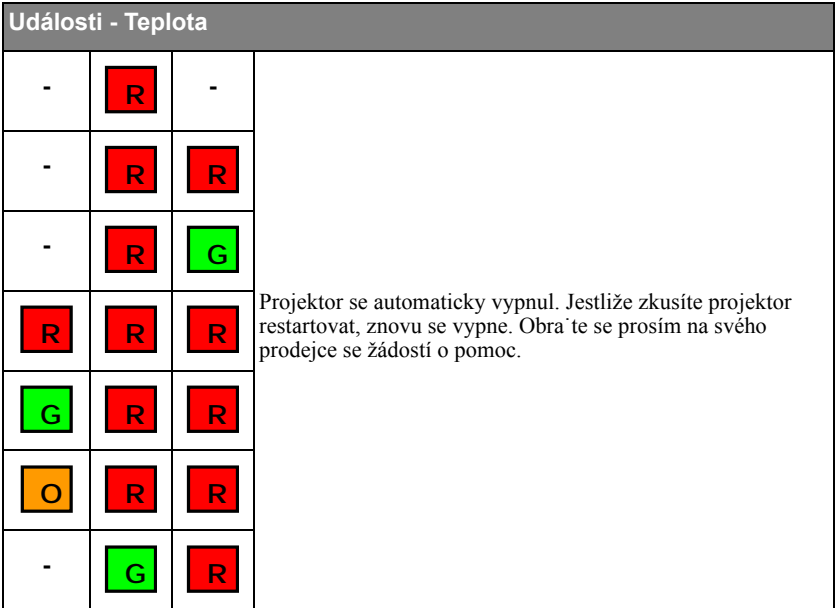

#### <span id="page-54-0"></span>Bezpečnostní předpisy pro montáž projektorů BenQ pod strop

Protože chceme, abyste byli s vaším projektorem BenQ spokojeni, musíme vás upozornit na některé bezpečnostní aspekty, jejichž cílem je zabránit poranění osob nebo poškození majetku.

Pokud se rozhodnete namontovat projektor pod strop, důrazně vám doporučujeme použít vhodnou sadu BenQ pro montáž projektoru pod strop a také vás prosíme o zajištění řádné a bezpečné instalace.

Jestliže použijete sadu pro montáž projektoru pod strop od jiného výrobce, než je BenQ, vystavujete se nebezpečí pádu projektoru ze stropu na zem v důsledku nevhodného připevnění vlivem použití nesprávného typu nebo délky šroubků.

Sadu BenQ pro montáž projektoru pod strop můžete získat v místě, kde jste zakoupili svůj projektor BenQ. BenQ rovněž doporučuje, abyste si zakoupili samostatný bezpečnostní kabel kompatibilní s Kensingtonovým zámkem a pevně jej připevnili k otvoru pro Kensingtonův zámek na projektoru a k základně konzoly pro montáž pod strop. Toto opatření slouží jako sekundární zabezpečení projektoru pro případ, že by se jeho připevnění k montážní konzole uvolnilo.

# <span id="page-55-0"></span>Odstraňování problémů

#### **PROJEKTOR SE NEZAPNE.**

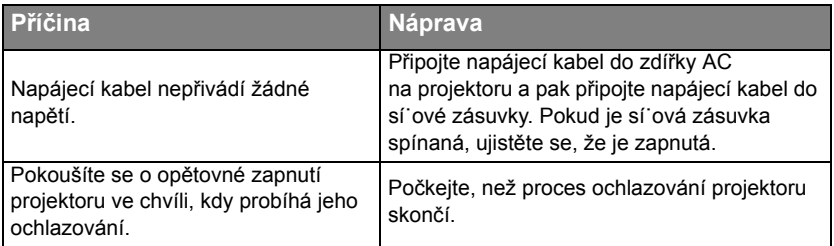

#### **NEZOBRAZUJE SE ŽÁDNÝ OBRAZ**

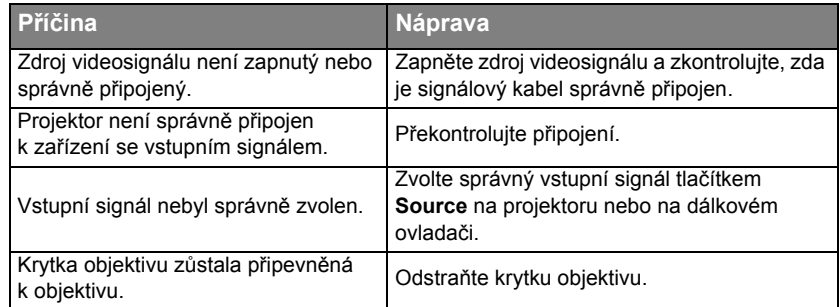

#### **ROZMAZANÝ OBRAZ**

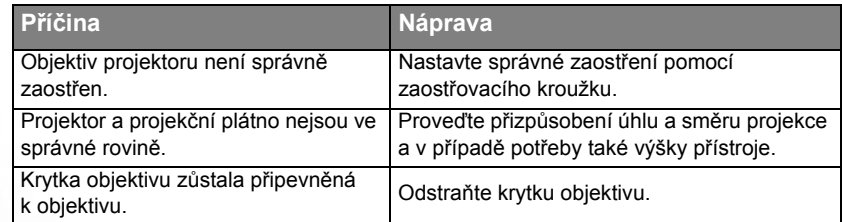

## **DÁLKOVÝ OVLADAČ NEFUNGUJE**

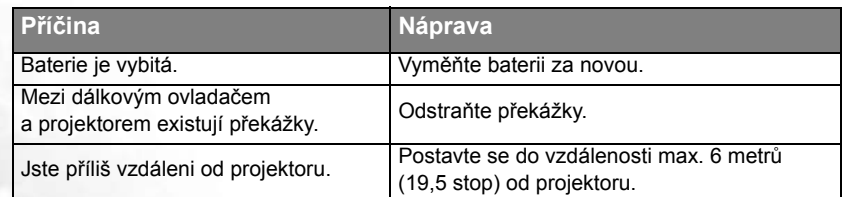

# <span id="page-56-0"></span>**8**Specifikace

# <span id="page-56-1"></span>Specifikace projektoru

**Veškeré specifikace se mohou změnit bez předchozího upozornění.**

#### **Všeobecné údaje**

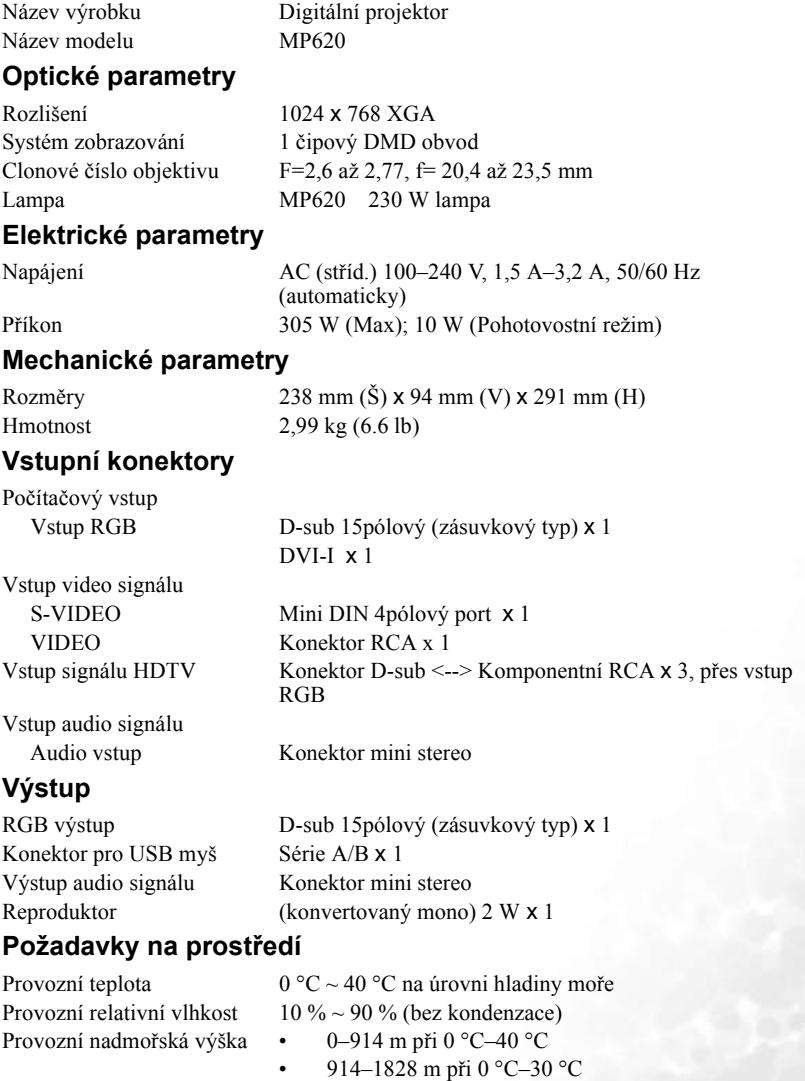

• 1828–3048 m při 0 °C–23 °C

## <span id="page-57-0"></span>Tabulka časování

#### <span id="page-57-1"></span>Podporované časování pro vstup signálu z PC

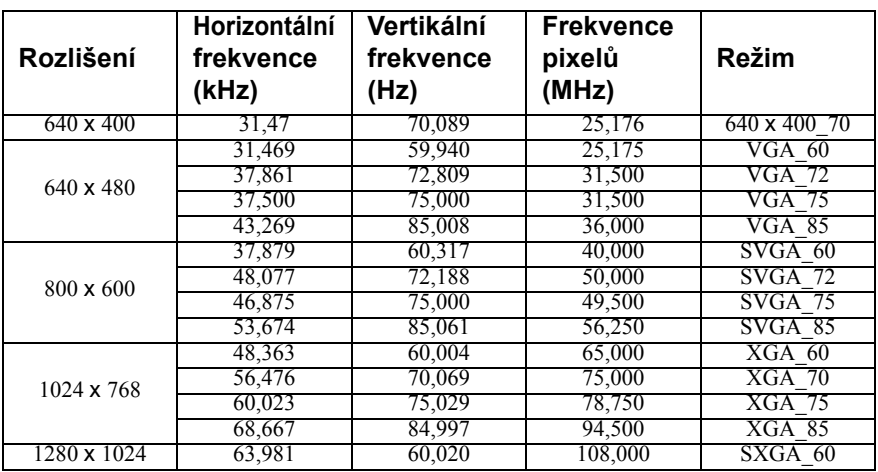

#### <span id="page-57-2"></span>Podporované časování pro komponentní vstup YPbP<sub>r</sub>

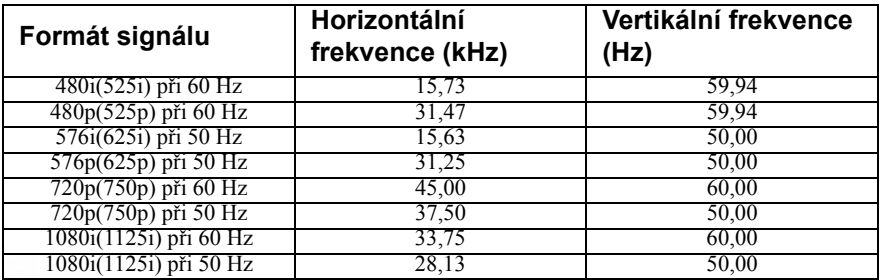

#### <span id="page-57-3"></span>Podporované časování pro vstupy signálu Video a S-Video

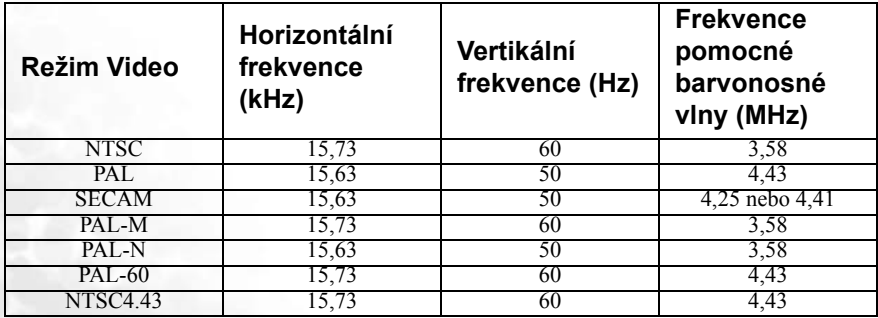

# <span id="page-58-0"></span>Rozměry

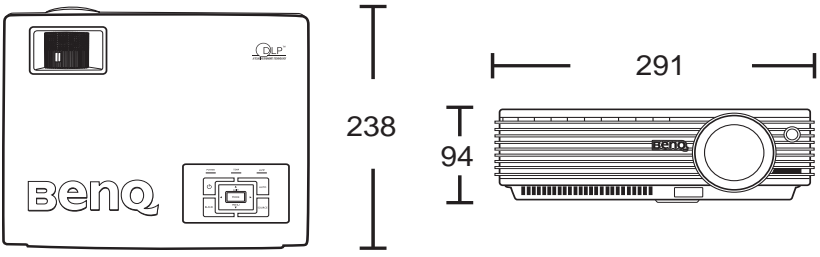

Jednotky: mm

<span id="page-59-0"></span>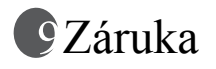

### <span id="page-59-1"></span>Omezená záruka

Společnost BenQ poskytuje záruku na jakoukoli závadu v materiálu a dílenském zpracování při normálních podmínkách používání a skladování.

Při uplatňování jakýchkoli záručních nároků je vyžadován doklad o zakoupení. V případě, že se na výrobku v průběhu záruční doby vyskytne závada, je jediným závazkem společnosti BenQ a vaší náhradou výměna jakýchkoli vadných součástek (včetně práce). Pokud požadujete servisní zásah v rámci záruky, obra˙te se ihned na prodejce, od kterého jste přístroj vykazující vady zakoupili.

Důležité upozornění: Výše uvedená záruka pozbývá platnosti, jestliže zákazník při obsluze přístroje nepostupuje v souladu s psanými pokyny společnosti BenQ, zvláště pokud jde o okolní vlhkost, která musí být v rozmezí 10 % a 90 %, teplotu, která musí být mezi 0 °C a 40 °C, nadmořskou výšku, která nesmí přesáhnout 3048 m a provozování projektoru v prašném prostředí. Kromě konkrétních zákonných práv, které vám poskytuje tato záruka, můžete mít v závislosti na zákonech země, ve které žijete, ještě další práva.

Další informace najdete na webové stránce www.BenQ.com.

# <span id="page-60-0"></span>Prohlášení regulátorů

# <span id="page-60-1"></span>Prohlášení FCC

**Třída B**: Toto zařízení generuje, používá a může vyzařovat vysokofrekvenční energii, a pokud není nainstalováno a používáno v souladu s pokyny, může způsobovat nežádoucí rušení rádiové komunikace. Neexistuje však žádná záruka, že při konkrétní instalaci nebude k rušení docházet. Pokud zařízení způsobuje škodlivé rušení příjmu rozhlasu nebo televize, které může být potvrzeno vypnutím a zapnutím přístroje, může se uživatel pokusit napravit toto rušení některým z následujících opatření:

- Změnou orientace nebo přemístěním přijímací antény.
- Zvětšením vzdálenosti mezi zařízením a přijímačem.
- Připojením zařízení do zásuvky v okruhu, který je odlišný od okruhu, ke kterému je připojen přijímač.
- Konzultací problému s prodejcem nebo zkušeným opravářem radiopřijímačů/ televizorů.

# <span id="page-60-2"></span>Prohlášení EEC

Tento přístroj byl testován podle požadavků normy 89/336/EEC (Evropské hospodářské společenství) z hlediska EMC (Elektromagnetická kompatibilita) se závěrem, že vyhovuje uvedeným požadavkům.

## <span id="page-60-3"></span>Prohlášení MIC

#### **Zařízení třídy B (Informační/telekomunikační zařízení pro domácí použití)**

Protože toto zařízení prošlo schvalovacím procesem (registrace EMC) pro použití v domácnostech, může být tento výrobek používán v jakémkoliv prostředí, včetně obytných budov.

## <span id="page-60-4"></span>Směrnice WEEE

#### **Likvidace vyřazených elektrických a elektronických zařízení v domácnostech uživatelů v Evropské unii.**

Tento symbol na výrobku nebo na jeho obalu indikuje, že dané zařízení nelze vyhodit do běžného domovního odpadu. Vyřazené elektrické nebo elektronické zařízení je nutno zlikvidovat odevzdáním k recyklaci v souladu s platným plánem recyklace. Další informace o recyklaci tohoto zařízení získáte u místních úřadů, v obchodě, kde jste výrobek zakoupili, nebo u společnosti, která se zabývá likvidací domovního odpadu. Recyklace materiálů pomáhá chránit přírodní zdroje a zaručuje likvidaci výrobku způsobem, který je šetrný k lidskému zdraví i životnímu prostředí.

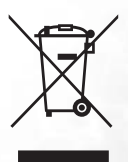